Registre su producto y obtenga asistencia en Cadastre seu produto e obtenha suporte em

## www.philips.com/welcome

BDP3100

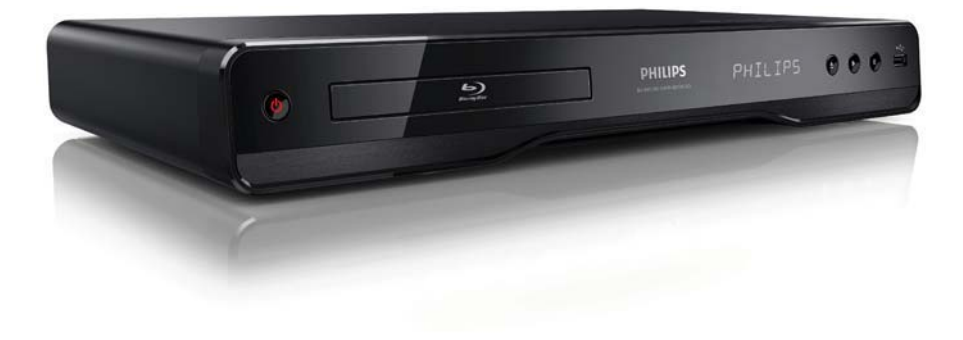

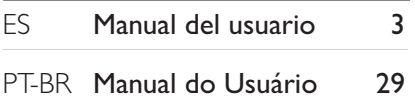

# **PHILIPS**

## Sumário

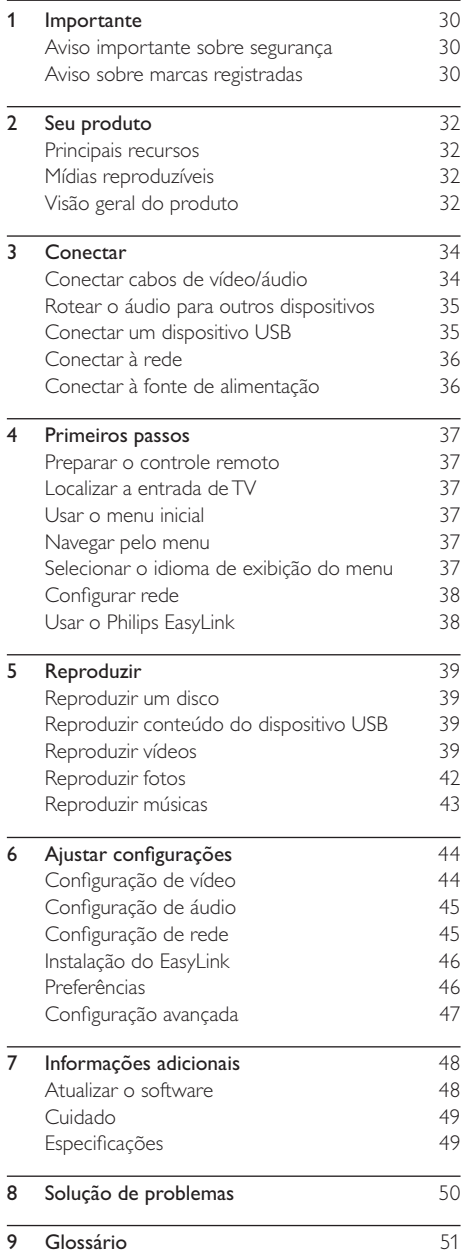

## **Importante**

## Aviso importante sobre segurança

## Aviso

- Risco de superaquecimento! Nunca instale o produto em um ambiente com restrições de espaço. Sempre deixe um espaço de 10 cm em volta do produto para ventilação. Certifique-se de que as aberturas de ventilação do produto não fiquem encobertas por cortinas ou outros objetos.
- Nunca coloque o produto, o controle remoto ou as pilhas próximo a fogo exposto ou a outras fontes de calor, incluindo luz solar direta.
- Só utilize-o em ambientes fechados. Mantenha o aparelho longe de água, umidade e objetos que contenham líquido.
- Nunca coloque este aparelho sobre outro equipamento elétrico.
- Afaste-se do produto em caso de tempestades com raios.
- Quando o dispositivo de conexão é um plugue de alimentação ou um acoplador de aparelhos, ele deve ficar ligado o tempo todo.
- Radiação laser visível e invisível quando aberto. Evite a exposição a este feixe.

## **CLASS 1 LASER PRODUCT**

#### Descarte do produto e de pilhas antigas

Seu produto foi projetado e fabricado com materiais e componentes de alta qualidade, que podem ser reciclados e reutilizados.

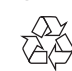

Nunca descarte o seu produto junto com outros tipos de lixos domésticos. Procure informar-se a respeito das regras locais de coleta seletiva de produtos elétricos e eletrônicos e de pilhas/ baterias. O descarte correto desses produtos ajuda a prevenir conseqüências potencialmente negativas para o meio ambiente e para a saúde humana. Seu produto contém pilhas/baterias que não podem ser descartadas com o lixo doméstico convencional.

Procure informar-se a respeito das regras locais de coleta seletiva de pilhas/baterias. O descarte correto de pilhas/baterias ajuda a prevenir conseqüências potencialmente negativas para o meio ambiente e para a saúde humana.

Visite www.recycle.philips.com para obter mais informações sobre o centro de reciclagem mais próximo.

### Aviso de direitos autorais

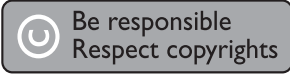

Este aparelho contém tecnologia de proteção contra cópia, que está protegida por patentes americanas e por outros direitos de propriedade intelectual da Rovi Corporation. A engenharia reversa e a desmontagem são proibidas.

#### Software de fonte aberta

Por meio deste documento, a Philips Electronics Hong Kong Ltd dispõe-se a entregar, mediante solicitação, uma cópia completa do código de fonte correspondente aos pacotes de software de fonte aberta protegidos por direitos autorais usados neste produto, desde que conste tal oferecimento em suas licenças.

Esse procedimento será realizado em até três anos após a aquisição do produto para qualquer pessoa de posse dessas informações. Para obter o código de fonte, envie um email para open.source@philips.com. Se preferir não entrar em contato por email ou caso não receba a confirmação do recebimento em até uma semana após o envio do email, escreva para "Open Source Team, Philips Intellectual Property & Standards, P.O. Box 220, 5600 AE Eindhoven, The Netherlands." Caso não receba a confirmação da sua carta no tempo apropriado, envie um email para o endereço acima.

## Aviso sobre marcas registradas

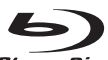

Blu-rayDisc 'Blu-ray Disc' e o logotipo 'Blu-ray Disc' são marcas comerciais.

## HƏMI

HDMI, o logotipo HDMI e High-Definition Multimedia Interface são marcas comerciais ou registradas da HDMI Licensing LLC.

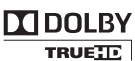

**DIGITAL PLUS** Fabricado sob licença da Dolby Laboratories. Dolby e o símbolo de "D Duplo" são marcas comerciais da Dolby Laboratories.

#### 31 PT-BR

**Sangnaloc** Português

## **Sdfs-un**

**Master Audio** Fabricado sob licença da patente americana nº: 5.451.942; 5.956.674; 5.974.380; 5.978.762; 6.226.616; 6.487.535; 7.392.195; 7.272.567; 7.333.929; 7.212.872 e outras patentes americanas e mundiais publicadas e pendentes. DTS é marca comercial registrada, e os logotipos DTS, Symbol, DTS-HD e HTS-HD Master Audio são marcas comerciais da DTS, Inc. © 1996-2008 DTS, Inc. Todos os direitos reservados.

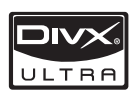

SOBRE VÍDEO DIVX: DivX® é um

formato de vídeo digital criado pela DivX, Inc. Este produto é um dispositivo oficial DivX Certified®, capaz de reproduzir vídeos DivX. Visite www.divx. com para obter mais informações e ferramentas de software para converter arquivos em vídeo DivX.

SOBRE DIVX VIDEO-ON-DEMAND: este dispositivo DivX Certified® deve ser registrado para reproduzir conteúdo DivX Video-on-Demand (VOD). Para gerar o código de registro, localize a seção DivX VOD no menu de configuração do dispositivo. Acesse vod.divx.com com este código para fazer o registro e obter mais informações sobre DivX VOD.

DivX® e DivX Ultra® são marcas comerciais registradas da DivX, Inc. e usadas sob licença.

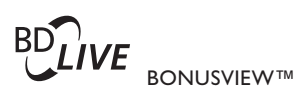

'BD LIVE' e 'BONUSVIEW' são marcas comerciais da Blu-ray Disc Association.

AVCHD<sup>1</sup> 'AVCHD' e o logotipo 'AVCHD' são marcas comerciais da Matsushita Electric Industrial Co., Ltd e Sony Corporation.

x.v.Colour 'x.v.Colour' é marca comercial da Sony Corporation.

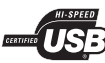

Os logotipos USB-IF são marcas registradas da Universal Serial Bus Implementers Forum, Inc.

**VIDEO** 'DVD Video' é marca comercial da DVD Format/Logo Licensing Corporation.

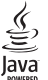

Java e todas as demais marcas comerciais e logotipos Java são marcas comerciais ou marcas comerciais registradas da Sun Microsystems, Inc. nos Estados Unidos e/ou em outros países.

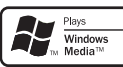

Windows Media e o logotipo Windows são marcas comerciais ou marcas registradas da Microsoft Corporation nos Estados Unidos e/ou outros países.

## 2 Seu produto

Parabéns pela aquisição e seja bem-vindo à Philips! Para aproveitar todo o suporte que a Philips oferece (por exemplo, atualização de software), registre seu produto em www.philips.com/welcome.

Ao entrar em contato com a Philips, você será solicitado a fornecer os números do modelo e de série do aparelho, localizados na parte traseira do próprio aparelho. Escreva os números aqui:

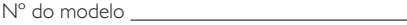

Nº de série \_\_\_\_\_\_\_\_\_\_\_\_\_\_\_\_\_\_\_\_\_\_\_\_\_\_\_\_

### Principais recursos

Para um desempenho ótimo deste produto, sugere-se regularmente atualizar o software do mesmo.

#### Entretenimento em alta definição

Assista a discos de alta definição com uma HDTV (televisão de alta definição). Conecte-a usando um cabo HDMI de alta velocidade (1.3 ou categoria 2). Você terá uma excelente qualidade de imagem com resolução de até 1080p e taxa de 24 quadros por segundo com saída Progressive Scan.

#### BD-Live

Conecte este aparelho a sites de estúdios de cinema através da porta LAN para acessar conteúdo diversificado e atualizado (por exemplo, pré-estréias e recursos especiais e exclusivos).

## Mídias reproduzíveis

Este produto pode reproduzir:

- BD-Video, BD-R/RE2.0
- DVD, DVD-Video, DVD+R/+RW, DVD-R/- RW, DVD+R/-R DL (camada dupla)
- CD/SVCD de vídeo
- CD de áudio, CD-R/CD-RW, mídia MP3 e WMA, arquivos JPEG
- Mídia DivX (Ultra)
- Unidade flash USB

### Códigos de região

Você pode reproduzir discos com os seguintes códigos de região:

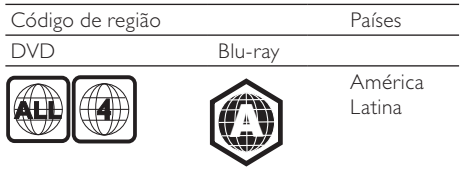

## Visão geral do produto

### Unidade principal

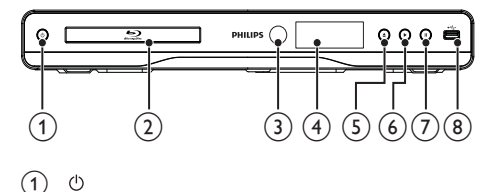

#### $\left(1\right)$

- Liga este aparelho ou o alterna para o modo de espera.
- Compartimento de disco

#### Sensor de infravermelho

• Detecta sinais do controle remoto. Sempre aponte o controle remoto diretamente para o sensor de infravermelho.

#### $(4)$  Display

- $(5)$ ≜
	- Abre ou fecha o compartimento de disco.
- $(6)$ 
	- Inicia ou retoma a reprodução.
- $(7)$ п
	- Pausa a reprodução.
- $(8)$  Entrada  $\leftarrow$ 
	- Para conexão de uma unidade flash USB.

#### Controle remoto

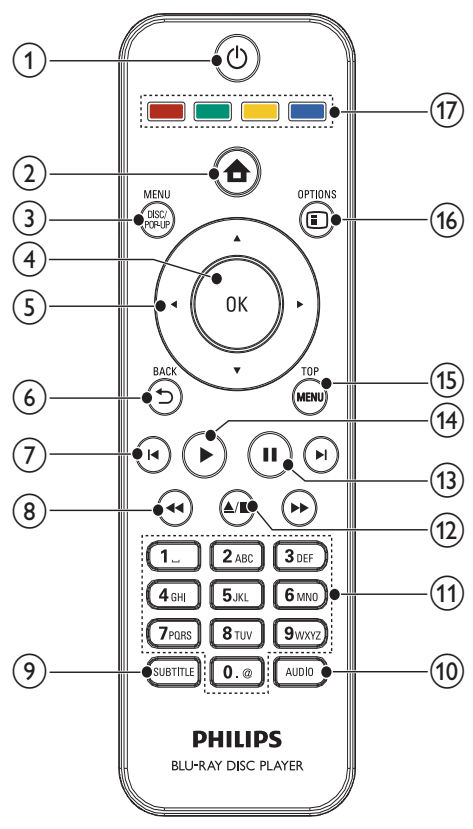

 $(1)$  $\circ$ 

- Liga este aparelho ou o alterna para o modo de espera.
- Com o EasyLink ativado, pressione e segure por pelo menos 3 segundos para colocar todos os dispositivos compatíveis com HDMI CEC no modo de espera.
- $\Omega$  $\triangle$ 
	- Acessa o menu inicial deste aparelho.

#### (3) DISC MENU/ POP-UP MENU

- BD: acessa ou sai do menu pop-up.
- DVD: acessa ou sai do menu do disco.
- $(4)$  OK
	- Confirma uma entrada ou seleção.
- $\sqrt{5}$ 
	- Navega pelos menus.
- $(6)$   $\rightarrow$  BACK
	- Retorna ao menu de exibição anterior.

#### $(7)$   $\blacksquare$

• Pula para o título, capítulo ou faixa anterior ou seguinte.

#### $(8)$  44/ $\blacktriangleright$

Pesquisa para frente/para trás.

#### **9** SUBTITLE

Seleciona o idioma de legenda em um disco.

#### $(10)$  AUDIO

• Seleciona um idioma ou canal de áudio em um disco.

#### (11) Botões alfanuméricos

- Selecionam um item para reprodução.
	- Inserem valores.

#### $(12)$   $\triangle$ /

- Interrompe a reprodução.
- Pressione e segure para abrir/fechar o compartimento de disco
- $(13)$ п
	- Pausa a reprodução.
	- Move a imagem em pausa um quadro à frente.
- $\left( \widehat{14}\right)$ 
	- Inicia ou retoma a reprodução.

#### (15) TOP MENU

- **BD**: exibe o menu superior.
- DVD: exibe o menu de título.
- **16** © OPTIONS
	- Acessa opções para a atividade ou seleção atual.
- (17) Botões coloridos
	- **BD**: seleciona tarefas ou opções.

## 3 Conectar

Para usar este aparelho, faça as conexões a seguir.

#### Conexões básicas:

- Vídeo
- Áudio
- Alimentação

#### Conexões opcionais:

- Rotear o áudio para outros dispositivos
	- Receiver/amplificador AV compatível com HDMI
	- Amplificador/receiver AV digital
	- Aparelho de som analógico
- Unidade flash USB
- LAN (rede)

Nota

- Consulte a plaqueta de tipo atrás do
- produto para identificação e voltagem de operação.
- Antes de fazer ou alterar conexões, certifique-se de que todos os dispositivos estejam desconectados da tomada de alimentação.

## Conectar cabos de vídeo/áudio

Selecione a melhor conexão de vídeo para a sua TV.

- Opção 1: Conectar à entrada HDMI (para TV compatível com HDMI, DVI ou HDCP).
- Opção 2: Conectar às entradas de vídeo componente (para TV padrão ou com Progressive Scan).
- Opção 3: Conectar à entrada de vídeo composto (TV padrão).

### Opção 1: Conectar à entrada HDMI

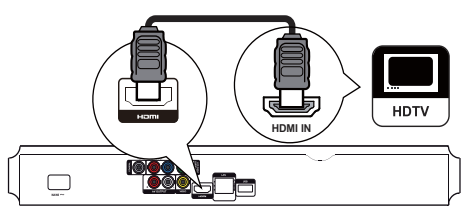

Conecte o cabo HDMI fornecido:

- à saída **HDMI** neste aparelho.
- à entrada HDMI na TV.

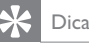

- Se a TV tiver apenas um conector DVI, use um adaptador HDMI/DVI. Conecte um cabo de áudio para que o som seja emitido.
- Se aparecer uma tela em branco para a conexão HDMI, pressione  $\triangle$  e "731" (botões numéricos) no controle remoto para recuperar a exibição de imagens.
- Se este produto for conectado a uma TV compatível com 1080p ou 1080p/24 Hz, a Philips recomenda o cabo HDMI categoria 2, também conhecido como cabo HDMI de alta velocidade, para a melhor saída de áudio e vídeo.
- Para reproduzir as imagens de vídeo digital de um BD-Video ou DVD-Video via conexão HDMI, é necessário que este aparelho e o dispositivo de exibição (ou um receiver/amplificador de AV) suportem o sistema de proteção de direitos autorais chamado HDCP (Highbandwidth Digital Content Protection).
- Essa conexão fornece a melhor qualidade de imagem.

### Opção 2: Conectar à entrada de vídeo componente

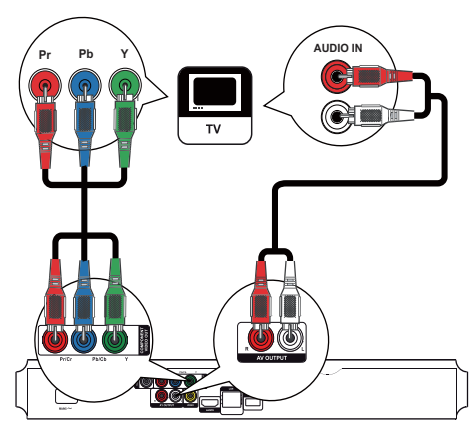

- 1 Conecte os cabos de vídeo componente (não fornecidos):
	- às saídas Y Pb/Cb Pr/Cr neste produto.
	- às entradas COMPONENT VIDEO na TV.
- 2 Conecte os cabos de áudio:
	- às saídas AV OUTPUT-L/R neste aparelho.
	- às entradas AUDIO na TV.

## Dica

• A entrada de vídeo componente na TV pode estar identificada como Y Pb Pr ou YUV.

#### Opção 3: Conectar à entrada de vídeo composto

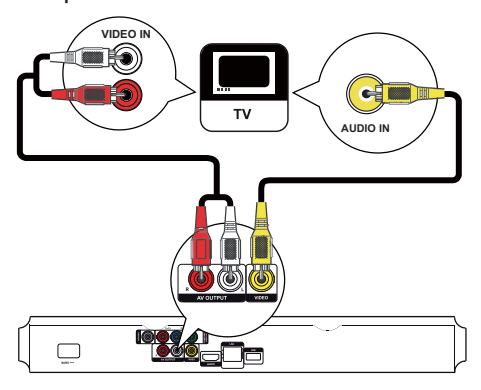

- Conecte um cabo de vídeo composto:
	- à saída **VIDEO** neste aparelho.
	- à entrada VIDEO na TV.
- 2 Conecte os cabos de áudio:
	- às saídas AV OUTPUT-L/R neste aparelho.
	- às entradas AUDIO na TV.

#### Dica

• A entrada de vídeo da TV pode estar identificada como A/V IN, VIDEO IN, COMPOSITE ou BASEBAND.

## Rotear o áudio para outros dispositivos

Você pode rotear o áudio deste aparelho para outros dispositivos.

### Conectar um receiver/amplificador AV compatível com HDMI

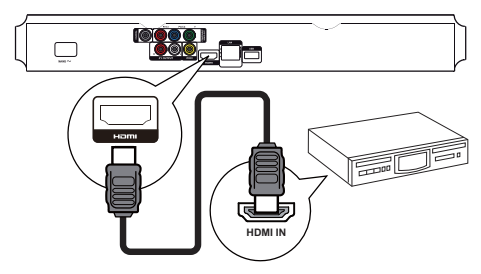

- 1 Conecte o cabo HDMI fornecido:
	- à saída **HDMI** neste aparelho.
	- à entrada HDMI no dispositivo.

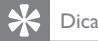

• A conexão HDMI fornece a melhor qualidade de áudio.

#### Conectar um amplificador/receiver AV digital Conectar à saída coaxial

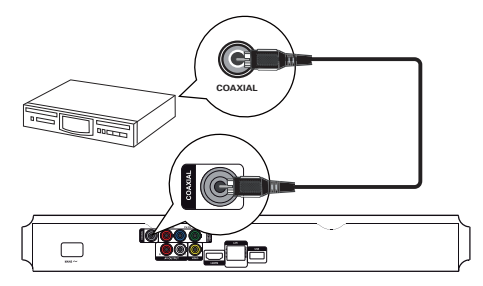

- 1 Conecte um cabo coaxial (não fornecido):
	- à saída COAXIAL neste aparelho.
	- à entrada COAXIAL/DIGITAL no dispositivo.

#### Conectar um aparelho de som analógico

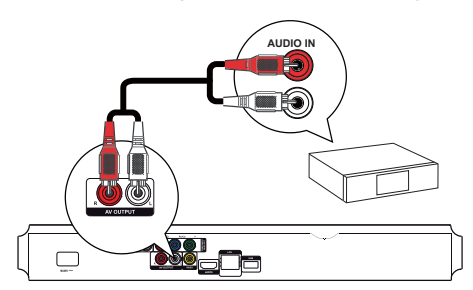

1 Conecte os cabos de áudio:

- às saídas AV OUTPUT-L/Rneste aparelho.
- às entradas AUDIO no dispositivo.

## Conectar um dispositivo USB

Um dispositivo USB fornece memória adicional para atualizações de software e para o BD-Live.

- 1 Conecte um dispositivo USB à entrada  $\leftarrow$ (USB) neste aparelho.
	- A entrada USB no painel traseiro não é usada para reprodução de arquivos de mídia; ela destina-se exclusivamente ao BD-Live e à atualização do software por meio de um dispositivo USB.

Nota

- Pressione  $\triangle$  e selecione [Procurar USB] no menu para acessar o conteúdo e reproduzir os arquivos.
- A conexão de um dispositivo USB só pode ser feita pela entrada  $\stackrel{\bullet}{\leftarrow}$  deste aparelho.
- A Philips não garante compatibilidade com todos os dispositivos USB.

## Conectar à rede

Conecte este aparelho à rede para obter atualizações de software e para curtir o BD-Live.

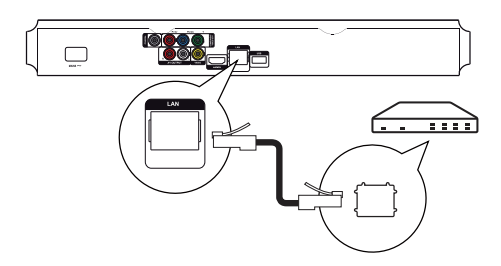

- 1 Conecte um cabo de rede (não fornecido):
	- à saída LAN neste aparelho.
	- à entrada LAN no modem ou roteador de banda larga.

Nota

• O acesso ao site da Philips para obter atualizações de software pode não ser permitido, dependendo do roteador usado ou da política do provedor de Internet. Entre em contato com seu provedor de Internet para obter mais informações.

## Conectar à fonte de alimentação

#### Cuidado

- Risco de danos ao produto! Verifique se a voltagem da fonte de alimentação corresponde à voltagem impressa na parte traseira do aparelho.
- Antes de conectar o cabo de alimentação, verifique se todas as outras conexões estão feitas.

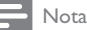

• A plaqueta de tipo está na parte traseira do aparelho.

- 1 Conecte o cabo de alimentação:
	- a este aparelho.
	- à tomada na parede.
	- » Este produto está pronto para ser configurado.

## 4 Primeiros passos

#### Cuidado

• O uso de controles ou ajustes ou o desempenho de procedimentos diferentes dos contidos neste documento podem resultar em exposição perigosa à radiação ou outras operações inseguras.

Siga sempre as instruções contidas neste capítulo, respeitando a seqüência.

## Preparar o controle remoto

- Pressione e empurre o compartimento de pilhas para abri-lo (conforme "1" na ilustração).
- 2 Insira duas pilhas AAA com a polaridade correta (+/-), conforme indicado.
- 3 Empurre o compartimento de pilhas, deslizando-o até a posição original (conforme "3" na ilustração).

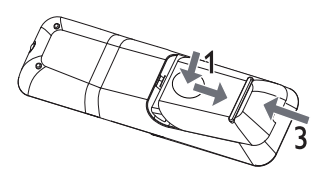

#### Nota

- Se você não for usar o controle remoto durante um período longo, retire as pilhas.
- Não misture as pilhas/baterias (antigas com novas ou de carbono com alcalinas, etc.).
- As pilhas contêm substâncias químicas que exigem cuidados especiais em seu descarte.

## Localizar a entrada de TV

- Pressione  $\Phi$  para ligar este aparelho.
- 2 Ligue a TV e alterne para a entrada de vídeo (consulte o manual da TV para saber como selecionar a entrada A/V).

### Usar o menu inicial

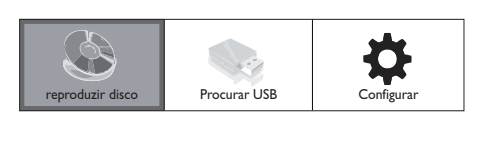

- 1 Pressione  $\triangle$  para exibir o menu inicial.
	- Para iniciar a reprodução de um disco, selecione [reproduzir disco].
	- Para exibir o conteúdo do dispositivo USB, selecione [Procurar USB].
	- Para acessar o menu de configuração, selecione [Configurar].

## Navegar pelo menu

1 Ouando um menu for exibido, pressione os botões do controle remoto para navegar.

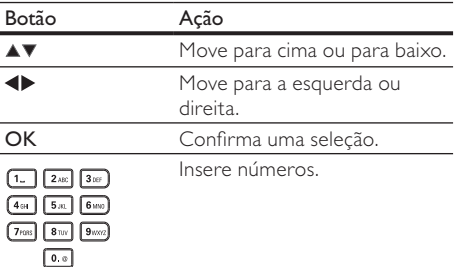

## Selecionar o idioma de exibição do menu

- Se este aparelho estiver conectado a uma TV compatível com HDMI CEC, ignore essa configuração. Ele assume automaticamente o mesmo idioma do menu OSD usado na TV (se o idioma definido na TV for suportado por este aparelho).
- 1 No menu inicial, selecione [Configurar] e pressione OK.
- 2 Selecione [Config. de prefs.] e pressione  $\blacktriangleright$ .
- 3 Selecione [Idioma do menu] e pressione  $\blacktriangleright$ .

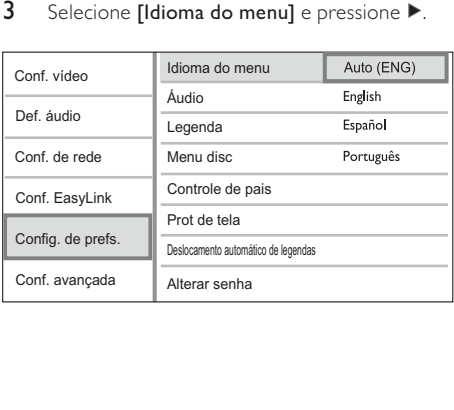

**4** Pressione  $\blacktriangle\blacktriangledown$  para selecionar um idioma e, em seguida, pressione OK.

## Configurar rede

Para obter atualizações de software deste aparelho e curtir o BD-Live de determinados discos Blu-ray, configure a conexão de rede.

#### Nota

• Verifique se o cabo de rede está devidamente conectado e se o roteador está ligado.

- 1 Conecte este aparelho ao modem ou roteador de banda larga.
- 2 Pressione  $\triangle$  para exibir o menu inicial.<br>3 Selecione **[Configurar]** e pressione **OK**
- Selecione [Configurar] e pressione OK.

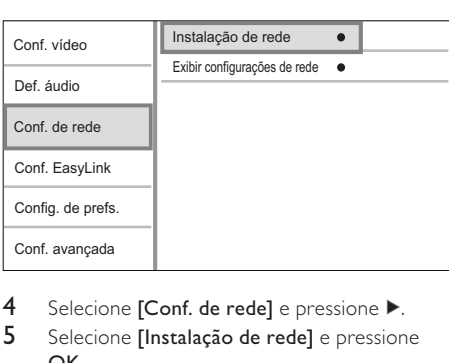

- 4 Selecione  $[Conf.$  de rede $]$  e pressione  $\blacktriangleright$ .<br>5 Selecione [Instalação de rede] e pression
- Selecione [Instalação de rede] e pressione OK.
- 6 Siga as instruções na tela para fazer a instalação de rede.

## Dica

• Você pode verificar o status da conexão com fio deste aparelho (consulte "Ajustar configurações" > "Configuração de rede" > [Exibir configurações de rede]).

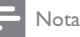

• O carregamento de conteúdo BD-Live da Internet pode demorar um pouco, dependendo do tamanho do arquivo e da velocidade da conexão.

## Usar o Philips EasyLink

Este aparelho suporta o Philips EasyLink, que usa o protocolo HDMI CEC (Consumer Electronics Control, controle de eletrônicos de consumo HDMI). Você pode usar um único controle remoto para operar dispositivos compatíveis com EasyLink, conectados via HDMI.

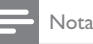

• Para habilitar o recurso EasyLink, ative as operações HDMI CEC na TV e nos outros dispositivos conectados a ela. Consulte o manual da TV e dos dispositivos para obter informações detalhadas.

#### Reprodução com um toque

- Pressione  $\circled{0}$  (modo de espera) para ligar este aparelho.
	- » A TV (caso suporte a reprodução com um único toque) liga automaticamente e sintoniza o canal de entrada vídeo correto (Video In).
	- » Se houver um disco inserido neste aparelho, a reprodução será automaticamente iniciada.

#### Modo de espera com um toque

- Pressione e segure  $\circ$  (modo de espera) por mais de 3 segundos.
	- » Todos os dispositivos conectados (caso suportem a ativação do modo de espera com um único toque) entrarão automaticamente no modo de espera.

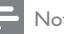

## Nota

• A Philips não garante interoperabilidade com outros dispositivos HDMI CEC.

## 5 Reproduzir

## Reproduzir um disco

#### Cuidado

• Não coloque objetos além de discos no compartimento de disco.

- 1 Pressione  $\triangle$  no painel frontal para abrir o compartimento de disco.
	- Você também pode pressionar e segurar no controle remoto para abrir/fechar o compartimento de disco.
- 2 Insira um disco com o rótulo voltado para cima.
- $3$  Pressione  $\triangle$  para fechar o compartimento de disco e iniciar a reprodução.
	- Para exibir a reprodução do disco, ligue a TV e alterne para a entrada de vídeo.
	- Para interromper a reprodução. pressione  $\blacksquare$ .

#### Nota

- Verifique os formatos de disco/arquivo suportados (consulte "Seu produto" > "Mídias reproduzíveis").
- Se o menu de entrada de senha for exibido, insira a senha para reproduzir o disco bloqueado ou restrito (consulte "Ajustar configurações" > "Preferências" > [Controle de pais]).
- Se você pausar ou interromper um disco, a proteção de tela será exibida após 10 minutos de inatividade. Para desativar a proteção de tela, pressione qualquer botão.
- Após pausar ou interromper um disco e se nenhum botão for pressionado em até 30 minutos, este aparelho alternará automaticamente para o modo de espera.

## Reproduzir conteúdo do dispositivo USB

Reproduza ou exiba arquivos de mídia armazenados nos seguintes dispositivos USB:

- unidade flash
- leitor de cartão de memória
- HDD (este aparelho só pode detectar uma unidade de disco rígido portátil com corrente de pico USB inferior a 500 mA.)

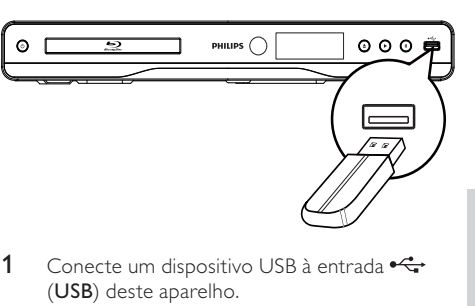

- 1 Conecte um dispositivo USB à entrada  $\leftrightarrow$ (USB) deste aparelho.
- 2 Pressione  $\triangle$ , selecione [Procurar USB] e pressione OK.
	- » Um menu de conteúdo é exibido.
- 3 Selecione um arquivo para reproduzir e pressione OK.
	- » A reprodução é iniciada (consulte "Reproduzir vídeo", "Exibir foto", Reproduzir música" para obter detalhes).
	- Para interromper a reprodução,  $presione$   $\Box$  ou remova o dispositivo USB.

#### Nota

- A Philips não garante compatibilidade com todos os dispositivos USB.
- Nem todas as câmeras digitais são suportadas. Câmeras digitais que requerem a instalação de um programa para PC não são suportadas.
- O sistema de arquivos NTFS (New Technology File System) não é suportado.

## Reproduzir vídeos

#### Controlar a reprodução de vídeo

- 1 Reproduza um título.
- 2 Use o controle remoto para controlar a reprodução.

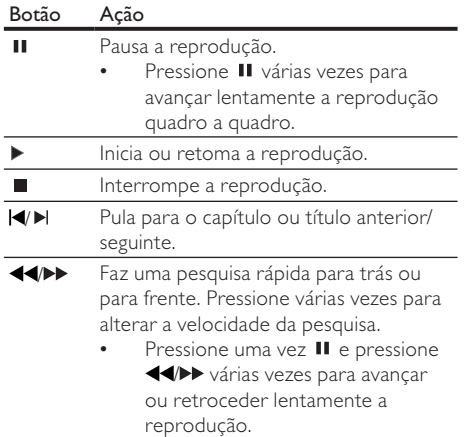

Nota

Para discos BD com aplicativos Java, a disponibilidade da função de retomada da reprodução depende de cada disco.

#### Alterar a reprodução de vídeo

- 1 Reproduza um título.
- 2 Use o controle remoto para alterar a reprodução.

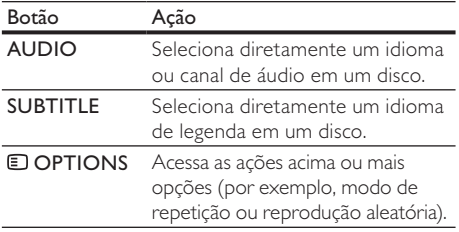

#### Nota

• Algumas operações talvez não funcionem com alguns discos. Consulte as informações que acompanham o disco para obter detalhes.

Exibir menu

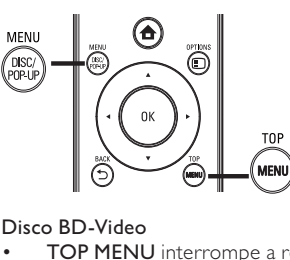

#### Disco BD-Video

- TOP MENU interrompe a reprodução do vídeo e mostra o menu do disco. Esse recurso depende do disco.
- POP-UP MENU acessa o menu do disco BD-Video sem interromper a reprodução do disco.

#### Disco DVD-Video

- **TOP MENU** exibe o menu raiz de um disco.
- DISC MENU exibe informações do disco e orienta o usuário sobre as funções disponíveis no disco.

#### Disco VCD/SVCD/DivX:

• DISC MENU exibe o conteúdo do disco.

## Dica

• Se o recurso PBC estiver desativado, o VCD/SVCD ignorará o menu e iniciará a reprodução a partir do primeiro título. Para exibir o menu antes da reprodução, ative o ajuste PBC (consulte o capítulo "Ajustar configurações" - [Config. de prefs.] > [VCD PBC]).

#### Exibir informações de reprodução

- 1 Durante a reprodução, pressione **OD** OPTIONS.
	- » O menu de opções de reprodução é exibido.
- 2 Selecione [Informações] no menu e pressione OK.
	- » O status atual da reprodução do disco é exibido.

#### Selecionar título/capítulo

- 1 Durante a reprodução, pressione **ED OPTIONS.** 
	- » O menu de opções de reprodução é exibido.
- 2 Selecione [Títs.] ou [Caps.] no menu e pressione OK.
- 3 Selecione o título ou o número do capítulo e pressione OK.

## Português Português

#### Reproduzir a partir de uma hora específica

- 1 Durante a reprodução, pressione **OD** OPTIONS.
	- » O menu de opções de reprodução é exibido.
- 2 Selecione [Pesq por hr] no menu e pressione OK.
- $3$  Pressione os botões de navegação ( $\blacktriangle$ V) para inserir a hora a partir da qual deseja reproduzir. Em seguida, pressione OK.

#### Ampliar/reduzir

- 1 Durante a reprodução, pressione **ODPTIONS.** 
	- » O menu de opções de reprodução é exibido.
- 2 Selecione [Zoom] no menu e pressione OK.
- 3 Pressione os botões de navegação (<**P**) para selecionar um nível de zoom e pressione OK.
- 4 Pressione os botões de navegação para deslocar-se pela imagem ampliada.
	- Para cancelar o modo de zoom. pressione D BACK ou OK para exibir a barra de nível de zoom e pressione os botões de navegação (<) até que o nível de zoom [x1] seja selecionado.

#### Repetir a reprodução de uma seção específica

- 1 Durante a reprodução, pressione **OD** OPTIONS.
	- » O menu de opções de reprodução é exibido.
- 2 Selecione [Repetir A-B] no menu e pressione OK para definir o ponto inicial.
- 3 Avance a reprodução do vídeo e pressione OK para definir o ponto final.
	- » A repetição da reprodução é iniciada.
	- Para cancelar o modo de repetição da reprodução, pressione <sup>D</sup>OPTIONS, selecione [Repetir A-B] e pressione OK.

• Só é possível repetir a reprodução de uma seção marcada em uma mesma faixa/título.

### Assistir à reprodução do vídeo de diferentes ângulos

- 1 Durante a reprodução, pressione **E** OPTIONS
	- » O menu de opções de reprodução é exibido.
- 2 Selecione **[Lista âng.]** no menu e pressione  $\blacktriangleright$ .
- 3 Selecione uma opção de ângulo e pressione OK.
	- » A reprodução muda para o ângulo selecionado.

#### Nota

• Aplicável somente a discos que contêm cenas de diferentes ângulos.

#### Deslocar manualmente a exibição das legendas

Você pode ajustar manualmente a posição das legendas na tela.

- 1 Durante a reprodução, pressione **ET OPTIONS** 
	- » O menu de opções de reprodução é exibido.
- 2 Selecione [Deslocamento de legendas] no menu e pressione OK.
- $3$  Pressione os botões de navegação ( $\blacktriangle$ V) para deslocar a legenda. Em seguida, pressione OK.

### Dica

• Não há suporte à função de deslocamento de legendas em vídeos DivX com legendas externas.

#### Reproduzir BD-Video

Um disco de vídeo Blu-ray tem uma capacidade muito maior e suporta recursos como vídeo em alta definição, som surround multicanal, menus interativos, etc.

- 1 Insira um disco BD-Video.
- 2 Pressione  $\triangle$ , selecione [reproduzir disco] e pressione OK.
- 3 A reprodução é automaticamente iniciada. Caso contrário, selecione uma opção de reprodução no menu e pressione OK.
	- Durante a reprodução, você pode pressionar TOP MENU para exibir informações adicionais, recursos ou conteúdo armazenado no disco.

Nota

• Você também pode pressionar POP-UP MENU para exibir o menu do disco durante a reprodução, sem interrompê-la.

#### Usar o BONUSVIEW

(Somente para discos compatíveis com o recurso BONUSVIEW ou Picture-in-Picture) Você pode exibir instantaneamente conteúdo adicional (por exemplo, comentários) em uma janela pequena.

- 1 Pressione **DOPTIONS** 
	- » O menu de opções de reprodução é exibido.
- 2 Selecione [Seleção de PIP] no menu. Em seguida, selecione [PIP] e pressione OK. » A janela do vídeo secundário é aberta.
- 3 Selecione [2° idioma de áudio] ou [2° idioma de legenda] no menu e pressione  $\blacktriangleright$ .
- 4 Selecione o idioma e pressione OK.

#### Usar o BD-LIVE

(Somente para discos com conteúdo bônus do BD-Live.)

Conteúdo adicional, como trailers, legendas etc. podem ser baixados no armazenamento local deste aparelho ou em um dispositivo USB de armazenamento conectado. Dados especiais de vídeos podem ser reproduzidos durante o download.

Durante a reprodução de um disco com suporte ao BD-Live, a identificação deste aparelho ou do disco pode ser enviada para o provedor de conteúdo pela Internet. Os serviços e as funções fornecidos variam de acordo com o disco.

#### Reproduzir vídeo DivX®

Vídeo DivX é um formato de mídia digital que mantém a alta qualidade apesar da alta taxa de compactação.

- 1 Insira um disco ou dispositivo USB que contenha os vídeos DivX.
- 2 Pressione  $\triangle$ , selecione [reproduzir disco] ou [Procurar USB] e pressione OK. » Um menu de conteúdo é exibido.
- 3 Selecione a pasta de vídeos e pressione OK.<br>4 Selecione um título para ser reproduzido e
- Selecione um título para ser reproduzido e pressione OK.
- 5 Use o controle remoto para controlar a reprodução.

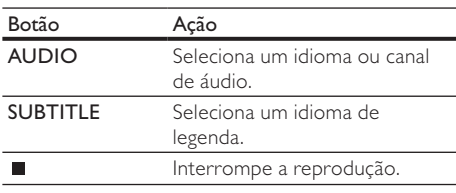

#### Nota

- Só é possível reproduzir vídeos DivX alugados ou adquiridos com o código de registro DivX deste aparelho (consulte "Ajustar configurações" > [Conf. avançada] > [Cód. DivX® VOD]).
- Você pode reproduzir arquivos de vídeo DivX de até 4 GB.
- Este aparelho pode exibir até 45 caracteres na legenda.

## Reproduzir fotos

#### Exibir fotos em uma apresentação de slides

O aparelho pode reproduzir fotos JPEG (arquivos com extensão .jpeg ou .jpg).

- 1 Insira um disco ou dispositivo USB que contenha as fotos JPEG.
- 2 Pressione  $\triangle$ , selecione [reproduzir disco]ou [Procurar USB] e pressione OK.
	- » Um menu de conteúdo é exibido.
- **3** Selecione a pasta de fotos e pressione OK para acessá-la.
	- Para selecionar uma foto, pressione os botões de navegação.
	- Para exibir a foto selecionada e iniciar a apresentação de slides, pressione OK.
- 4 Pressione ▶ para iniciar a apresentação de slides.

- A exibição do conteúdo do disco na TV pode ser mais demorada caso exista um grande número de músicas/ fotos compiladas no disco.
- Este aparelho só pode exibir imagens de câmeras digitais em conformidade com o formato JPEG-EXIF, normalmente usado pela maioria das câmeras digitais. Ele não pode exibir Motion JPEG ou imagens em formatos que não sejam JPEG nem clipes sonoros associados a imagens.
- Pastas/arquivos que excedam o limite suportado por este aparelho não serão exibidos nem reproduzidos.

#### Controlar a exibição de fotos

- Reproduza fotos em uma apresentação de slides.
	- Pressione **DOPTIONS** para acessar as opções de reprodução e, em seguida, pressione OK.
	- Durante a apresentação de slides, você também pode pressionar ▲▼ para exibir a foto na posição horizontal/vertical.
	- Se a apresentação de slides parar, pressione > para continuar a reprodução.

#### Definir o intervalo e a animação da apresentação de slides

- 1 Durante a reprodução, pressione **ED OPTIONS.** 
	- » O menu de opções de reprodução é exibido.
- 2 Selecione [Duração por slide] no menu e pressione OK.
- 3 Selecione uma duração e pressione OK.
- 4 Selecione [Animação slide] no menu e pressione OK.
- 5 Selecione um tipo de efeito de animação e pressione OK.

#### Apresentação de slides com música

Crie uma apresentação de slides com música para reproduzir simultaneamente arquivos de música MP3/WMA e arquivos de foto JPEG.

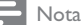

- Para criar uma apresentação de slides com música, é preciso armazenar os arquivos MP3/WMA e JPEG no mesmo disco ou dispositivo USB.
- 1 Reproduza a música MP3/WMA.
- 2 Pressione DBACK para retornar ao menu principal.
- 3 Navegue até a pasta de fotos e pressione OK para iniciar a apresentação de slides.
	- » A apresentação de slides é iniciada e continua até o final da pasta de fotos.
	- » O áudio continua a ser reproduzido até o final do disco.
	- Para interromper a apresentação de slides, pressione .
	- Para interromper a reprodução da música, pressione ■ novamente.

### Reproduzir músicas

#### Controlar uma faixa

- 1 Reproduza uma faixa.<br>2 Use o controle remot
- Use o controle remoto para controlar a reprodução.

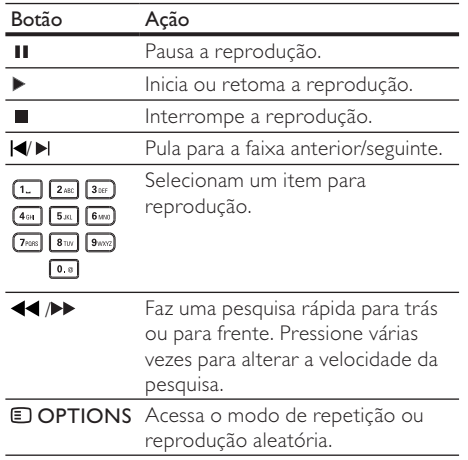

### Reproduzir músicas MP3/WMA

MP3 e WMA são tipos de arquivo de áudio compactados (arquivos com extensão .mp3 ou .wma).

- 1 Insira um disco ou dispositivo USB que contenha músicas MP3/WMA.
- 2 Pressione  $\spadesuit$ , selecione [reproduzir disco] ou [Procurar USB] e pressione OK. » Um menu de conteúdo é exibido.
- 3 Selecione uma pasta de músicas e pressione OK.
- 4 Selecione um arquivo para reproduzir e pressione OK.
	- Para retornar ao menu principal, pressione **D** BACK.

- No caso de discos gravados em várias sessões, somente a primeira é exibida.
- Não é possível reproduzir neste aparelho arquivos WMA protegidos por Digital Rights Management (DRM).
- Este aparelho não suporta o formato de áudio MP3PRO.
- Se houver caracteres especiais no nome da faixa MP3 (ID3) ou no nome do álbum, talvez eles não sejam exibidos corretamente na tela, pois não são suportados.
- Pastas/arquivos que excedam o limite suportado por este aparelho não serão exibidos nem reproduzidos.

## 6 Ajustar configurações

### Nota

• Quando a opção de configuração está esmaecida, ela não pode ser alterada no momento.

## Configuração de vídeo

- Pressione  $\triangle$ .
- 2 Selecione [Configurar] e pressione OK.<br>3 Selecione [Conf. vídeo] e pressione
- Selecione **[Conf. vídeo]** e pressione ▶.

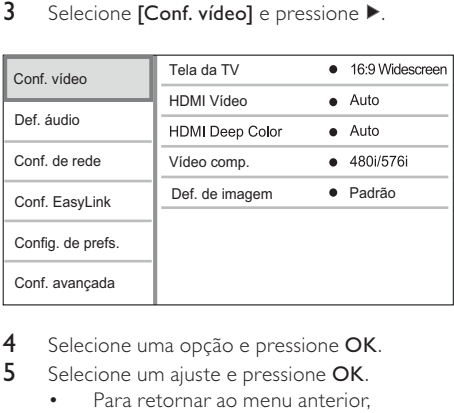

- 4 Selecione uma opção e pressione OK.<br>5 Selecione um aiuste e pressione OK
- 5 Selecione um ajuste e pressione OK.
	- Para retornar ao menu anterior. pressione DBACK.
	- Para sair do menu, pressione  $\triangle$ .

#### [Tela da TV]

Selecione um formato de exibição:

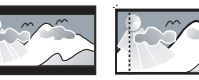

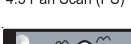

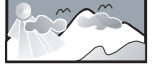

- [4:3 Letterbox] para TV com tela 4:3: tela exter Box (LB)<br>  $4:3$  Pan Scan (PS)<br>
Wide Screen com barras pretas nas partes<br>  $[4:3$  Letterbox] – para TV com tela 4:3: tex<br>
widescreen com barras pretas nas partes superior e inferior.
- [4:3 Panscan] para TV com tela 4:3: tela de altura completa com as laterais cortadas.
- [16:9 Widescreen] para TV widescreen: tela com proporção de exibição 16:9.
- [16:9] para TV com tela 16:9: proporção de exibição 4:3 para disco com proporção 4:3, com barras pretas à esquerda e direta da tela.

### Nota

Se você selecionou [4:3 Panscan] e essa opção não for suportada pelo disco, a tela exibirá o formato [4:3 Letterbox].

#### [HDMI Vídeo]

Selecione uma resolução de saída de vídeo HDMI compatível com a capacidade da tela da TV.

- [Auto] detecta e seleciona automaticamente a melhor resolução de vídeo suportada.
- [Nativo] ativa a resolução de vídeo original.
- [480i/576i], [480p/576p], [720p], [1080i], [1080p], [1080p/24Hz] - selecione o ajuste de resolução de vídeo mais adequado à TV. Consulte o manual da TV para obter detalhes.

#### Nota

- Se a resolução de vídeo selecionada não for suportada pela TV e uma tela em branco for exibida, aguarde 10  $\frac{1}{2}$ segundos ou pressione  $\bigoplus$  e "731" (botões numéricos) no controle remoto para recuperar a exibição de imagens.
- No caso de uma conexão de vídeo composto (CVBS) ou componente (YPbPr), se não houver nenhuma saída de vídeo quando uma resolução de vídeo [HDMI Vídeo] ou [Vídeo comp.] estiver configurada para uma resolução HD (1080p/24 Hz, 1080p, 1080i, 720p), conecte o aparelho à TV com uma conexão HDMI para reproduzir vídeos HD (para uma conexão HDMI, consulte "Conectar" > "Opção 1: Conectar à entrada HDMI").

#### [HDMI Deep Color]

Esse recurso só está disponível com o dispositivo de exibição conectado por meio de um cabo HDMI e quando o dispositivo suporta o recurso Deep Color.

- [Auto] exibe imagens vibrantes com mais de um bilhão de cores em uma TV com Deep Color.
- [Lg] exibe imagens vibrantes com mais de um bilhão de cores em uma TV com Deep Color. Emite cores em 12 bits, reduzindo o efeito de posterização.
- [Dsl] emite cores em 8 bits padrão.

#### [Vídeo comp.]

Selecione uma resolução de saída de vídeo componente compatível com a capacidade da tela da TV.

• [480i/576i], [480p/576p], [720p], [1080i] selecione o ajuste de resolução de vídeo mais adequado à TV. Consulte o manual da TV para obter detalhes.

- Se o ajuste não for compatível com a TV, será exibida uma tela em branco. Aguarde 10 segundos pela recuperação automática.
- DVDs protegidos contra cópia só podem transmitir a resolução 480p/576p ou 480i/576i.

#### [Def. de imagem]

Selecione um conjunto predefinido de ajustes de cores.

- [Padrão] ajuste de cores originais.
- $[Intensor]$  ajuste de cores vibrantes.
- $[Suave]$  ajuste de cores suaves.
- [Ação] ajuste de cores nítidas. Aprimora os detalhes em áreas escuras. Ideal para filmes de ação.
- [Animação] ajuste do contrastes de cores. Ideal para animações.

## Configuração de áudio

- Pressione  $\spadesuit$ .
- 2 Selecione [Configurar] e pressione OK.
- 3 Selecione [Def. áudio] e pressione ▶.

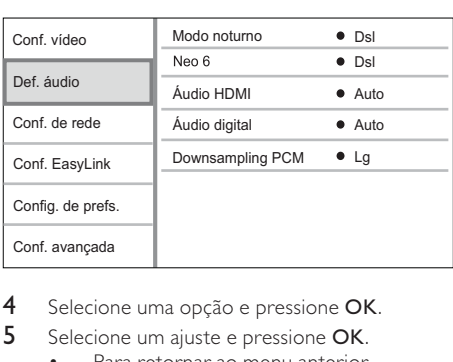

- 4 Selecione uma opção e pressione OK.
- 5 Selecione um aiuste e pressione OK.
	- Para retornar ao menu anterior. pressione **D**BACK.
	- Para sair do menu, pressione  $\triangle$ .

#### [Modo noturno]

Aumenta os sons suaves, por exemplo, diálogos, para facilitar a audição em volume baixo, diminuindo simultaneamente os sons altos.

- [Auto] detecta e seleciona o melhor nível de som em baixo volume. Aplicável somente a faixas com áudio Dolby TrueHD.
- [Lg] para uma exibição silenciosa à noite.
- $[Ds]$  ouça um som surround com faixa dinâmica integral.

• Aplicável somente a DVD-Video ou BD-Video codificado com Dolby.

#### [Neo 6]

Um pós-processamento da DTS que gera um efeito de som surround em um áudio de 2 canais.

- [Cinema] ativa o pós-processamento Neo 6 para o modo de cinema.
- [Música] ativa o pós-processamento Neo 6 para o modo de música.
- [Dsl] desativa o pós-processamento Neo 6.

#### [Áudio HDMI]

Selecione a saída de áudio HDMI ao conectar este aparelho a um dispositivo de áudio/TV usando um cabo HDMI.

- [Flx. bits] seleciona a melhor experiência de áudio HD original (somente via receiver compatível com áudio HD).
- [Auto] detecta e seleciona automaticamente o melhor formato de áudio suportado.

#### [Áudio digital]

Selecione um formato de áudio para a saída de som da conexão DIGITAL OUT (coaxial/óptica).

- [Auto] detecta e seleciona automaticamente o melhor formato de áudio suportado.
- [PCM] o dispositivo de áudio não suporta formato multicanal. O áudio é convertido para som de dois canais.
- [Flx. bits] reproduz o áudio original em Dolby ou DTS (o efeito de som especial do BD-Video é desativado).

#### Nota

- Verifique se o formato de áudio é suportado pelo disco e pelo dispositivo de áudio conectado (amplificador/ receiver).
- Quando [Flx. bits] é selecionado, o áudio interativo, como o som dos botões, é silenciado.

#### [Downsampling PCM]

Defina a taxa de amostragem para a saída de áudio PCM da conexão DIGITAL OUT (coaxial/óptica).

- [Lg] o áudio PCM é convertido em 48 kHz.
- [Dsl]No caso de BD ou DVD gravado em LPCM sem proteção a direitos autorais, sinais de áudio de dois canais com até 96 kHz são produzidos como sinais LPCM sem conversão.

## Configuração de rede

- 1 Pressione  $\triangle$ .
- 2 Selecione [Configurar] e pressione OK.
- 3 Selecione  $[Conf.$  de rede] e pressione  $\blacktriangleright$ .

Nota

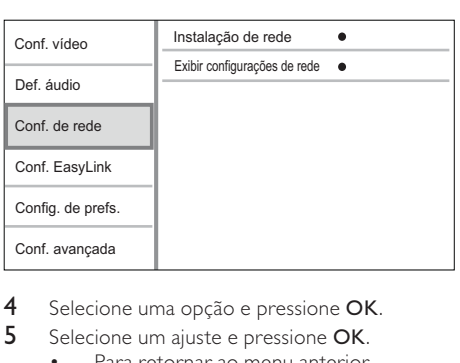

- 4 Selecione uma opção e pressione OK.<br>5 Selecione um aiuste e pressione OK
- 5 Selecione um ajuste e pressione OK.
	- Para retornar ao menu anterior, pressione DBACK.
	- Para sair do menu, pressione  $\triangle$ .

#### [Instalação de rede]

Instala a conexão de rede.

[Exibir configurações de rede]

Exibe as informações do status da rede atual.

## Instalação do EasyLink

- 1 Pressione  $\triangle$ .
- 2 Selecione [Configurar] e pressione OK.<br>3 Selecione [Conf. EasyLink] e pressione I
- Selecione **[Conf. EasyLink]** e pressione ▶.

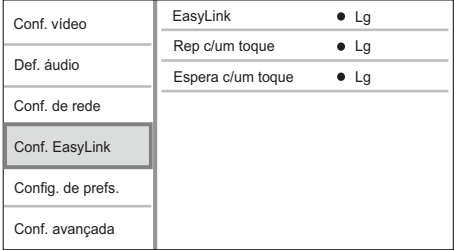

- 4 Selecione uma opção e pressione OK.<br>5 Selecione um aiuste e pressione OK
	- Selecione um ajuste e pressione OK. Para retornar ao menu anterior.
		- pressione **D** BACK. Para sair do menu, pressione  $\triangle$ .

#### [EasyLink]

Este aparelho suporta o Philips EasyLink, que usa o protocolo HDMI CEC (Consumer Electronics Control, controle de eletrônicos de consumo HDMI). Você pode usar um único controle remoto para operar todos dispositivos compatíveis com EasyLink, conectados via HDMI.

- [Lg] ativa os recursos EasyLink.
- [Dsl] desativa os recursos EasyLink.

#### [Rep c/um toque]

Quando você pressionar o botão (modo de espera) para ligar este aparelho, a TV (caso suporte a reprodução com um único toque) ligará automaticamente e sintonizará o canal de entrada de vídeo (Video In). Se houver um disco no aparelho, ele será reproduzido.

- [Lg] ativa o recurso de reprodução com um único toque.
- [Dsl] desativa o recurso de reprodução com um único toque.

#### [Espera c/um toque]

Quando você pressionar e segurar o botão  $\Phi$ (modo de espera), todos os dispositivos HDMI CEC conectados (caso suportem a ativação do modo de espera com um único toque) entrarão simultaneamente no modo de espera.

- [Lg] ativa o recurso de entrada no modo espera com um único toque.
- [DsI] desativa o recurso de entrada no modo de espera com um único toque.

#### Nota

- É necessário ativar as operações HDMI CEC na TV ou nos dispositivos para utilizar os controles EasyLink. Consulte o manual da TV ou dos dispositivos para obter mais detalhes.
- A Philips não garante 100% de interoperabilidade com todos os dispositivos compatíveis com HDMI CEC.

## Preferências

- 1 Pressione <del>**1**</del>.
- 2 Selecione [Configurar] e pressione OK.<br>3 Selecione [Configurate Le pressione]
- Selecione **[Config. de prefs.]** e pressione ▶.

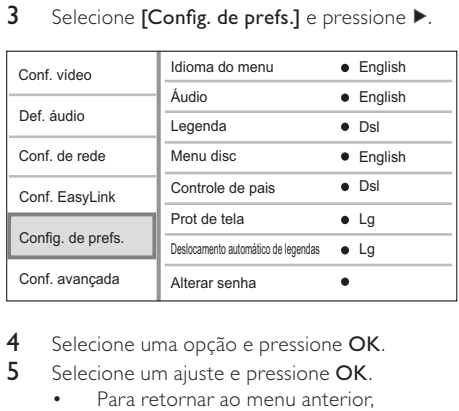

4 Selecione uma opção e pressione OK.

5 Selecione um ajuste e pressione OK.

- Para retornar ao menu anterior. pressione **D** BACK.
- Para sair do menu, pressione  $\triangle$ .

#### [Idioma do menu]

Selecione um idioma para o menu na tela.

#### Nota

• Se este aparelho for conectado a uma TV compatível com HDMI CEC por meio de um cabo HDMI, o idioma será alterado automaticamente para o mesmo idioma definido na TV (se o idioma for suportado pelo aparelho).

#### [Áudio]

Selecione um idioma de áudio para a reprodução do disco.

#### [Legenda]

Selecione um idioma de legenda para a reprodução do disco.

#### [Menu disc]

Selecione um idioma para o menu do disco.

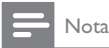

- Se o idioma definido não estiver disponível no disco, ele usará o próprio idioma padrão.
- Em alguns discos, o idioma de legenda/áudio só pode ser alterado no menu do disco.

#### [Controle de pais]

Restrinja o acesso a discos inapropriados para crianças. Discos desse tipo devem ser gravados com classificações.

Para acessá-los, digite a última senha definida ou '0000'.

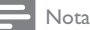

- Discos com classificação acima do nível definido em [Controle de pais] requerem uma senha para reprodução.
- As classificações variam de acordo com o país. Para permitir a reprodução de todos os discos, selecione '8' para DVD-Video e BD-Video.
- Alguns discos apresentam a classificação impressa, mas não são gravados com classificações. Essa função não tem efeito nesses discos.

#### [Prot de tela]

Ative ou desative o modo de proteção de tela. Esta opção ajuda a proteger a tela da TV contra danos causados por superexposição a uma imagem estática por um longo período.

- [Lg] configura a proteção de tela para que seja exibida depois de 10 minutos de inatividade (por exemplo, no modo de pausa ou de parada).
- [Dsl] desativa o modo de proteção de tela.

#### [Deslocamento automático de legendas]

Ativa ou desativa o deslocamento automático de legendas.

[Lg] - a posição das legendas na tela da TV é automaticamente ajustada.

[Dsl] - desativa o deslocamento automático de legendas.

#### [Alterar senha]

Defina ou altere a senha.

- 1) Pressione os botões numéricos para digitar a senha. Se esquecer a senha, digite '0000' e pressione OK.
- 2) Insira a nova senha.
- 3) Insira a mesma senha novamente.
- 4) Vá para [Confirmar] no menu e pressione OK.

#### [Display]

Selecione o nível de brilho do display frontal.

- [Normal] brilho normal.
- [Escurecer] escurece o display.

#### [Espera auto.]

Ative ou desative o modo de espera. Esse é um recurso de economia de energia.

[Lg] - alterna para o modo de espera após 30 minutos de inatividade (por exemplo, no modo de pausa ou de parada).

#### • [Dsl] - desativa o modo de espera automático. [VCD PBC]

Desative ou ative o menu de conteúdo de VCDs/ SVCDs com o recurso PBC (Controle de reprodução).

- [Lg] exibe o menu de índice quando você insere um disco para reprodução.
- [Dsl] ignora o menu e inicia a reprodução a partir do primeiro título.

## Configuração avançada

- Pressione  $\spadesuit$ .
- 2 Selecione **[Configurar]** e pressione OK.
- 3 Selecione **[Conf. avançada]** e pressione ▶.

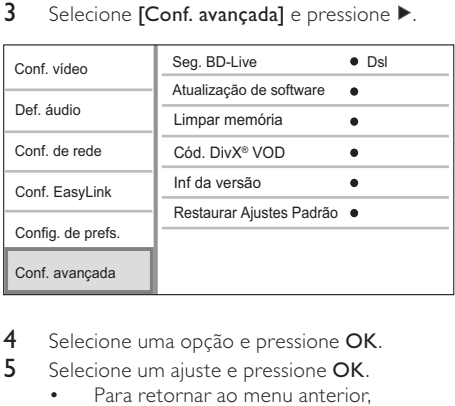

- Selecione uma opção e pressione OK.
- 5 Selecione um ajuste e pressione OK.
	- Para retornar ao menu anterior. pressione **D** BACK.
	- Para sair do menu, pressione  $\triangle$ .

#### [Seg. BD-Live]

Você pode restringir o acesso à Internet para conteúdo bônus do BD-Live, disponível em alguns discos Blu-ray.

- [Lg] o acesso à Internet é proibido para todo conteúdo BD-Live.
- [Dsl]- o acesso à Internet é permitido para todo conteúdo BD-Live.

#### [Atualização de software]

Para aumentar o desempenho deste aparelho, atualize o software (se houver uma versão mais recente disponível no site da Philips).

- [USB] atualiza o software por meio de um dispositivo USB conectado a este aparelho.
- [Rede] atualiza o software pela Internet.

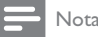

• Para obter informações detalhadas sobre atualização, consulte "Informações adicionais" > "Atualizar software".

#### [Limpar memória]

Elimine dados BD-Live que são transferidos automaticamente para o dispositivo USB ligado.

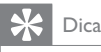

#### • No dispositivo USB ligado, é criada automaticamente uma pasta com o nome "BUDA" para armazenar os dados BD-Live transferidos.

#### [Cód. DivX® VOD]

Obter o código de registro ou desregistro DivX®.

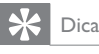

• Use o código de registro DivX deste aparelho quando alugar ou adquirir vídeos no site www.divx.com/vod. Os vídeos DivX alugados ou adquiridos pelo serviço DivX® VOD (vídeo a pedido) só podem ser reproduzidos no dispositivo registrado.

#### [Inf da versão]

Exiba a versão do software e o endereço do MAC deste produto.

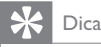

• Essas informações são necessárias para você verificar se há uma versão mais recente do software no site da Philips e para baixá-la e instalá-la neste aparelho.

#### [Restaurar Ajustes Padrão]

Use esta opção para restaurar todas as configurações padrão, exceto [Controle de pais].

## 7 Informações adicionais

## Atualizar o software

Para obter atualizações de software a fim de aprimorar o desempenho, compare a versão do software atual deste produto com o software mais recente (se disponível) no site da Philips.

- 1 Pressione  $\triangle$ .
- 2 Selecione [Configurar] e pressione OK.
- $3$  Selecione [Conf. avançada] > [Inf da versão] e pressione OK.

#### Atualizar o software via rede

- 1 Configure a conexão com a Internet (consulte "Primeiros passos" > "Configurar rede").
- 2 No menu inicial, selecione **[Configurar]** > [Conf. avançada] > [Atualização de software] > [Rede].
	- » Você será solicitado a iniciar o processo de atualização caso seja detectada uma mídia de atualização.
- 3 Siga as instruções exibidas na tela da TV para confirmar a operação de atualização.
	- » Quando a atualização do software for concluída, este aparelho entrará automaticamente no modo de espera.

#### Atualizar o software via USB

- 1 Visite www.philips.com/support para verificar se há uma versão mais recente disponível do software para este produto.
- 2 Baixe o software em uma unidade flash USB.
	- (1) Descompacte o arquivo baixado e certifique-se de que a pasta descompactada tenha o nome "UPG".
	- (2) Coloque a pasta "UPG" no diretório raiz.
- 3 Insira uma unidade flash USB na entrada  $\leftrightarrow$ (USB) deste aparelho.
- 4 No menu inicial, selecione [Configurar] > [Conf. avançada] > [Atualização de software] > [USB].
- 5 Siga as instruções exibidas na tela da TV para confirmar a operação de atualização.
	- » Quando a atualização do software for concluída, este aparelho entrará automaticamente no modo de espera.

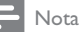

• Não desligue o aparelho nem remova a unidade flash USB durante a atualização do software para evitar danos a este produto.

## Cuidado

#### Cuidado

• Não use solventes como benzina, diluentes, produtos de limpeza disponíveis no mercado nem sprays antiestáticos destinados a discos.

#### Limpar de discos

Limpe o disco com uma flanela, fazendo movimentos em linha reta, do centro para a extremidade.

## Especificações

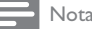

• As especificações estão sujeitas a alterações sem aviso prévio.

#### Vídeo

- Sistema de sinal: PAL / NTSC
- Saída de vídeo composto: 1 Vp-p (75 ohm)
- Saída de vídeo componente 480/576i. 480/576p, 720p e 1080i
	- Y: 1 Vp-p (75 ohm)
	- Pb: 0,7 V-pp (75 ohm)
	- Pr: 0,7 V-pp (75 ohm)
- Saída HDMI: 480p, 576p, 720p, 1080i, 1080p e 1080p24

#### Áudio

- Saída analógica de dois canais
	- Áudio frontal E/D: 2 Vrms (> 1 kohm)
- Saída digital: 0,5 Vp-p (75 ohm)
	- **Coaxial**
- Saída HDMI
- Freqüência de amostragem:
	- MP3: 32 kHz, 44,1 kHz, 48 kHz
	- WMA: 44,1 kHz e 48 kHz
- Taxa de bits constante:
	- MP3: 112 kbps 320 kbps
	- WMA: 48 kpbs 192 kpbs

#### USB

- Compatibilidade: USB de alta velocidade (2.0)
- Suporte de classe: UMS (classe de memória flash USB)

#### Unidade principal

- Voltagem da alimentação
	- América Latina: 110~240V ~AC, 50/60 Hz
- Consumo de energia: 25 W
- Consumo de energia no modo de espera:  $< 0.5 W$
- Dimensões ( $|x a \times p$ ):  $435 \times 60 \times 227$  (mm)
- Peso líquido: 2,35 kg

#### Acessórios fornecidos

- Controle remoto e pilhas
- Cabo HDMI
- Cabos de áudio/vídeo
- Cabo de alimentação
- Guia de Início Rápido
- Manual do usuário
- Adaptador do plugue de alimentação (Adaptador fornecido como acessório não deverá ser usado nas redes elétricas do Brasil, seu uso é destinado exclusivamente a outros países da América Latina)

#### Especificações do laser

- Tipo de laser:
	- Diodo de laser de BD: AlGaInN
	- Diodo de laser de DVD: AlGaInP
	- Diodo de laser de CD: AlGaInP
- Comprimento de onda:
	- BD: 405 +5 nm/-5 nm
	- DVD: 655 +10 nm/-10 nm
	- CD: 790 +10 nm/-20 nm
- Potência de saída:
	- BD: máx. de classificações: 20 mW
	- DVD: máx. de classificações: 6 mW
	- CD: máx. de classificações: 7 mW

## 8 Solução de problemas

### Aviso

• Risco de choque elétrico. Nunca remova a carcaça ou tampa do produto.

Para manter a garantia válida, nunca tente consertar o sistema por conta própria.

Se você tiver problemas ao usar este produto, verifique os seguintes pontos antes de solicitar assistência. Se o problema persistir, registre o produto e obtenha suporte em www.philips.com/welcome.

#### Unidade principal

#### O controle remoto não responde.

- Conecte este aparelho à tomada elétrica.
- Aponte o controle remoto para o sensor de infravermelho na parte frontal deste aparelho.
- Insira as pilhas corretamente.
- Coloque pilhas novas no controle remoto.

#### Imagem

#### Sem imagem.

• Consulte o manual da TV para fazer a seleção correta da entrada de vídeo. Mude o canal da TV até a tela da Philips aparecer.

#### Não há imagem na conexão HDMI.

- Se este aparelho estiver conectado por meio de um cabo HDMI a um dispositivo de exibição não autorizado, talvez o sinal de vídeo/áudio não seja produzido.
- Verifique se o cabo HDMI está com defeito. Substitua-o por um novo cabo HDMI.
- No controle remoto, pressione  $\triangle$  e "731" (botões numéricos) para recuperar a exibição de imagens.

#### Não há sinal de vídeo em alta definição na TV.

- Verifique se o disco contém vídeo em alta definição.
- Verifique se a TV suporta vídeo em alta definição.

#### Áudio

#### Nenhuma saída de áudio é emitida pela TV.

- Verifique se os cabos de áudio estão conectados à entrada de áudio da TV.
- Atribua a entrada de áudio da TV à entrada de vídeo correspondente. Consulte o manual da TV para obter detalhes.

#### Nenhuma saída de áudio emitida pelas caixas acústicas do dispositivo de áudio (Home Theater/ amplificador/receiver).

- Verifique se os cabos de áudio estão conectados à entrada de áudio do dispositivo de áudio.
- Ligue o dispositivo de áudio que corresponde à origem de entrada de áudio correta.

#### Não há som na conexão HDMI.

• Talvez você não ouça nenhum som da saída HDMI se o dispositivo conectado for incompatível com HDCP ou se for compatível somente com DVI.

#### Não há saída de áudio secundário para o recurso Picture-in-Picture.

• Quando [Flx. bits] no menu [Áudio HDMI] ou [Áudio digital] é selecionado, o som interativo, como o áudio secundário para o recurso Picturein-Picture, é silenciado. Desmarque [Flx. bits].

#### Reproduzir

#### O disco não pode ser reproduzido.

- Verifique se o disco está devidamente inserido.
- Verifique se este produto suporta o disco. Consulte "Seu produto" > "Mídias reproduzíveis".
- Verifique se este produto suporta o código de região do DVD ou BD.
- Para DVD±RW ou DVD±R, verifique se o disco está finalizado.
- Limpe o disco.

#### Arquivos de dados (JPEG, MP3, WMA) não podem ser reproduzidos nem lidos.

- Verifique se o arquivo de dados foi gravado no formato UDF, ISO9660 ou JOLIET.
- Verifique se o grupo selecionado (pasta) não contém mais de 9.999 arquivos para DVD e 999 arquivos para CD.
- Verifique se a extensão do arquivo JPEG é .jpg, .JPG, .jpeg ou .JPEG.
- Verifique se a extensão do arquivo MP3/ WMA é .mp3 ou .MP3, e .wma ou .WMA para Windows Media™ Audio.

#### Não é possível reproduzir arquivos de vídeo DivX.

- Verifique se o arquivo de vídeo DivX está completo.
- Verifique se a extensão do nome do arquivo está correta.

#### O conteúdo da unidade flash USB não pode ser lido.

- O formato da unidade flash USB não é compatível com este produto.
- O tamanho máximo da memória suportada é 160 GB.

#### O símbolo 'x' ou equivalente a 'nenhuma entrada' é exibido na TV.

• Não é possível executar a operação.

#### O recurso EasyLink não funciona.

• Verifique se este aparelho está conectado a uma TV EasyLink da Philips e se[EasyLink]no menu está definido como [Lg].

#### Não é possível acessar o recurso BD-Live.

- Verifique a conexão de rede ou certifique-se de que a rede foi configurada.
- Limpe o armazenamento local, a memória interna (se houver) ou o dispositivo USB.
- Verifique se o disco BD suporta o recurso BD-Live.

## 9 Glossário

# Á

#### Áudio digital

Áudio digital é um sinal sonoro que foi convertido para valores numéricos. O som digital pode ser transmitido em muitos canais. O som analógico só pode ser transmitido por dois canais.

## A

#### Armazenamento local

Esta área de armazenamento é usada como destino do conteúdo adicional do BD-Video com BD-Live.

#### AVCHD

AVCHD é um formato (padrão) para câmeras de alta definição que podem ser usadas para gravar e reproduzir imagens em alta definição.

## B

#### Blu-ray Disc (BD)

Blu-ray Disc é a próxima geração de disco de vídeo óptico, capaz de armazenar cinco vezes mais dados do que um DVD convencional. Essa alta capacidade proporciona benefícios, como vídeos de alta definição, som surround multicanal, menus interativos etc.

#### BONUSVIEW

BonusView, também conhecido como "Profile 1.1" (Perfil 1.1). Além dos recursos básicos de reprodução e interatividade, os aparelhos compatíveis com o BonusView lançados depois de 31 de outubro de 2007 oferecem aos usuários os recursos 'Picture-in-Picture' (PiP) e áudio secundário (úteis quando você estiver jogando videogame com transmissão de áudio adicional enquanto um filme está sendo reproduzido) em discos compatíveis com BonusView.

## $\subset$

#### Código de região

Sistema que só permite que discos sejam reproduzidos na região (grupo de países) designada. Este equipamento só reproduz discos com os códigos de região compatíveis. O código de região deste equipamento é indicado na etiqueta do produto. Alguns discos são compatíveis com mais de uma região (ou com todas: ALL.)

## D

#### DivX Video-On-Demand

Este dispositivo DivX Certified ® deve ser registrado para reproduzir conteúdo DivX Videoon-Demand (VOD). Para gerar o código de registro, localize a seção DivX VOD no menu de configuração do dispositivo. Acesse vod.divx.com com este código para fazer o registro e obter mais informações sobre vídeos DivX.

#### Dolby Digital

Sistema de som surround desenvolvido pela Dolby Laboratories que contém até seis canais de áudio digital (frontal esquerdo e direito, surround esquerdo e direito, central e subwoofer.)

#### **DTS**

Digital Theatre Systems. Sistema de som surround que fornece 5+1 canais de áudio digital separados em equipamentos eletrônicos domésticos e conteúdo de software. Não foi desenvolvido pela Dolby Digital.

## H

#### **HDCP**

Proteção de conteúdo digital em banda larga. Esta é uma especificação que permite a transmissão segura de conteúdo digital entre diferentes equipamentos (para evitar cópias ilegais.)

#### **HDMI**

High-Definition Multimedia Interface (HDMI) é uma interface digital de alta velocidade que pode transmitir vídeos de alta definição e áudio digital multicanal não compactados. Ela proporciona alta qualidade de imagem e som, completamente sem ruído. HDMI é compatível com o padrão DVI. Como é uma exigência do padrão HDMI, conectar equipamentos HDMI ou DVI sem HDCP (Proteção de conteúdo digital em banda larga) não produzem sinais de vídeo nem de áudio.

## J

#### JPEG

Formato muito comum de imagens digitais estáticas. Sistema de compactação de dados de imagem estática proposto pelo Joint Photographic Expert Group, que apresenta pequena perda de qualidade de imagem apesar da elevada taxa de compactação. Esses arquivos têm a extensão '.jpg' ou '.jpeg.'

## L

#### LAN (rede local)

Um grupo de dispositivos conectados em uma empresa, escola ou residência. Indica os limites de uma determinada rede.

## M

#### MP3

Formato de arquivo em um sistema de compressão de dados sonoros. MP3 é a abreviação de Motion Picture Experts Group 1 (ou MPEG-1) Audio Layer 3. No formato MP3, um CD-R ou CD-RW pode conter 5 a 10 vezes mais dados que um CD de áudio.

## P

#### PBC

Controle de reprodução. Sistema onde você navega por um Video CD/Super VCD com menus na tela que são gravados no disco. Ele permite reprodução e busca interativas.

#### PCM

Modulação por código de pulsos. Sistema de codificação de áudio digital.

#### Proporção de imagem

Proporção da imagem se refere à proporção entre a largura e a altura de telas de TV. A proporção de uma TV padrão é 4:3, enquanto a proporção de uma TV de alta definição ou widescreen é de 16:9. O formato Letter Box permite assistir a uma imagem com uma perspectiva mais larga em uma tela padrão 4:3.

## W

#### WMA

Windows Media™ Audio. Refere-se a uma tecnologia de compactação de áudio desenvolvida pela Microsoft Corporation. Os dados em WMA podem ser codificados com o Windows Media Player versão 9 ou o Windows Media Player for Windows XP. Os arquivos têm a extensão '.wma.'

#### CERTIFICADO DE GARANTÍA INTERNACIONAL

Validez de la garantía

Todos los productos de la línea de audio y video Philips, se regirán por un año de garantía internacional (365 días), salvo para Chile donde los productos de las líneas CD Portable y RCR CD, los cuales se rigen por 6 meses de garantía (182 dias)

Condiciones de la garantía

Esta garantía perderá su validez sí:

- El defecto es causado por uso incorrecto o en desacuerdo con el manual de instrucciones
- El aparato sea modificado, violado por una persona no autorizada por Philips
- El producto esté funcionando con un suministro de energía (red eléctrica, batería, etc.) de características diferentes a las recomendadas en el manual de instrucciones
- $\bullet$ El número de serie que identifica el producto se encuentre de forma adulterada.

Están excluidos de garantía,

- Los defectos que se generen debido al incumplimiento del manual de instrucciones del producto
- Los casos fortuitos o de la fuerza mayor, como aquellos causados por agentes de la naturaleza y accidentes, descargas eléctricas, señales de transmisión débiles.
- Los defectos que se generen debido al uso de los productos en servicios no doméstico/residencial regulares o en desacuerdo con el uso recomendado
- Daños ocasionados por fluctuaciones de voltajes, voltaje fuera de norma o por causas fuera de Philips, como cortocircuitos en los bafles o parlantes.
- En las ciudades en donde no existe el taller autorizado del servicio de Philips, los costos del transporte del aparato y/o el técnico autorizado, corren por cuenta del cliente.
- La garantía no será válida si el producto necesita modificaciones o adaptaciones para que  $\bullet$ funcione en otro país que no es aquél para el cual fue mercadeado.

El único documento válido para hacer efectiva la garantía de los productos, es la Factura o Boleta de compra del consumidor final.

Aquellos productos que hayan sido adquiridos en otros países y que no estén en el rango normal del país donde se efectuará la reparación, dicha prestación de servicio tomará mas tiempo de lo normal ya que es necesario pedir las partes/piezas al centro de producción correspondiente.

Centros de información

Líneas de atención al consumidor **Bolivia:** 800 100 664 http://www.philips.com/ **Chile:** 600 7445477 www.philips.cl

**Colombia:** 01 800 700 7445 www.philips.com.co

**Costa Rica:** 0800 507 7445 www.centralamerica.philips.com

**Ecuador:** 1-800-10-1045 www.centralamerica.philips.com

**El Salvador:** 800 6024 www.centralamerica.philips.com **Guatemala:** 1 800 299 0007 www.centralamerica.philips.com

#### **Honduras**

www.centralamerica.philips.com **México:** 01 800 504 6200 www.philips.com.mx

**Nicaragua** www.centralamerica.philips.com

**Panamá:** 800 8300 www.centralamerica.philips.com **Perú:** 0800-00100

www.philips.com.pe **República Dominicana:** 1 800 751 2673 www.centralamerica.philips.com **Venezuela:** 0800 100 4888 www.philips.com.ve

#### **LISTA DE SERVIÇO AUTORIZADO - BRASIL**

68-33227216 68-32217642 82-35222367 82-32417237 82-34213452 82-32811305

96-32175934

92-36633366 92-32324252 75-34211128 77-36117592<br>77-34541183 71-36218288

75-36212839 73-32815181 75-32232882

77-34512791 73-32315995 74-36410202

73-36137777 74-36211323 73-35254141 74-36116456

71-33784021 75-34241908 75-32811349

75-32761853 71-32473659 71-32072070

71-33356233 74-35413143 75-32611794

75-36314470 73-30111600

88-36910019 85-40088555<br>88-35810512

88-36312030

88-35871973 88-36110605 88-34371987<br>88-36713336

88-36341233

61-35564840<br>61-33549615

61-34451991

28-35526349<br>27-32561251 27-37321142

27-37562245

28-35223524 27-37222288 27-33614355 27-37633806

27-33284292 27-32891233

27-32233899

62-33243562

64-34532878

64-34412786

61-36318166 62-33534967<br>62-32916770 62-32510933 62-32292908

64-34952401

62-35111431

62-33551484

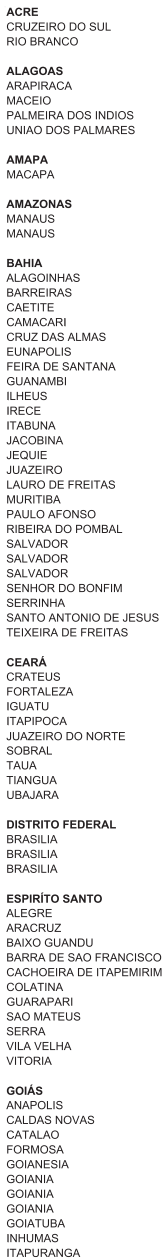

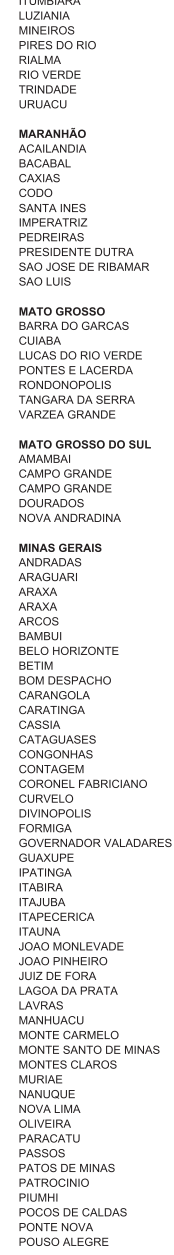

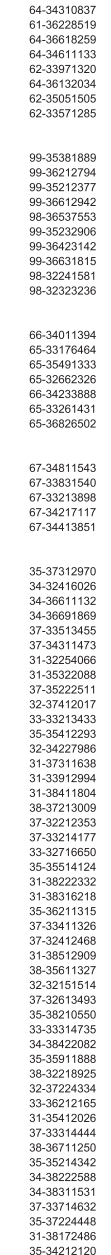

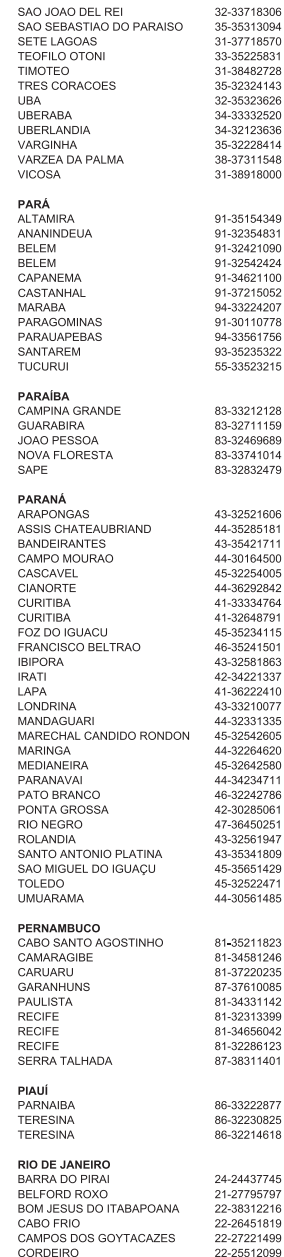

#### **LISTA DE SERVICO AUTORIZADO - BRASIL**

DUQUE DE CAXIAS 21-27711508 21-26886491 **ITAGUA ITAOCARA** 22-38612740 **ITAPERUNA** 22-38236825 MACAE 22-27591358 MAGE 21-26333342 **NITEROI** 21-2622-0157 NOVA FRIBURGO 22-25227692 PETROPOLIS 24-22454997 **RESENDE** 24-33550101 RIO DE JANEIRO 21-24264702 RIO DE JANEIRO 21-25892030 RIO DE JANEIRO 21-25096851 RIO DE JANEIRO 21-24315759 RIO DE JANEIRO 21-25714999 RIO DE JANEIRO 21-3381-0711 SAO GONCALO 21-27013214 **TERESOPOLIS** 21-27439467 TRES RIOS 24.22521388 VOLTA REDONDA 24-33481601 **RIO GRANDE DO NORTE** CAICO 84-34171844 **NATAL** 84-32231249 NATAL 84-32132345 PAU DOS FERROS 84-33512334 **RIO GRANDE DO SUL BAGE** 53-32411295 BENTO GONCALVES 54-34526825 CAMAQUA 51-36711686 CANELA 54-32821551 CARAZINHO 54-33302292 CAXIAS DO SUL 54-30211808 **DOIS IRMAOS** 51-35641286 ERECHIM 54-33211933 ESTANCIA VELHA 51-35612142 **FARROUPILHA** 54-32683603 FLORES DA CUNHA 54-32922625 FREDERICO WESTPHALEN 55-37441850 **GRAVATAI** 51-30422830 55-33327766 IJUI LAJEADO 51-37145155 **MARALL** 54-33424571 MONTENEGRO 51-36324187 NOVA PRATA 54-32421328 NOVO HAMBURGO 51-35823191 OSORIO 51-36632524 PASSO FUNDO 54-33111104 PELOTAS 53-32223633 PORTO ALEGRE 51-32226941 PORTO ALEGRE 51-33256653 PORTO ALEGRE 51-32268834 RIO GRANDE 53-32323211 SANTA CRUZ DO SUL 51-37153048 SANTA MARIA 55-30282235 SANTA ROSA 55-35113449 SAO JOSE DO OURO 54-33521216 SOBRADINHO 51-37421409 TAPERA  $54 - 33851160$ TAQUAR 51-36534390 TORRES 51-36641940 TRES DE MAIO 55-35358727 URUGUAIANA 55-34118069 VACARIA 54-32311396 VENANCIO AIRES 51-37411443 **VERA CRUZ** 51-37181350 **RONDÔNIA BURITIS** 69-32383830 CACOA 69-34431415 **GUAJARA MIRIM** 69-35414430 PORTO VELHO 69-32273377 **RORAIMA** 95-32249605 BOA VISTA **SANTA CATARINA** 48-35220304 ARARANGUA BALNEARIO CAMBORIU 47-33630706 **BLUMENAU** 47-33233907 **BRUSQUE** 47-33557518 CANOINHAS 47-36223615 CAPINZAL 49-35552266 CHAPECO 49-33221144 CONCORDIA 49-34423704 48-21015555 CRICIUMA CINCIOMA 49-32410851 **FLORIANOPOLIS** 48-32049700 48-32544104 GAROPARA **INDAIAL** 47-33333275 **ITAJAI** 47-33444777 JARAGUA DO SUL 47-33722050 **IOACARA** 49-35220418 JOINVILLE 47-34331146 LAGES 49-32244414 LAGUNA 48-36443153 MARAVILHA 49-36640052 PINHAI ZINHO 49-33661014 PORTO UNIAO 42-35232830 RIO DO SUL 47-35211920 RIO NEGRINHO 47-36440979 SAO MIGUEL DO OESTE 49-36220026 TURARAO 48.36261651 **VIDEIRA** 49-35660376 XANXERE 49-34333026 **SÃO PAULO** AGUAS DE LINDOIA 10-38241524 AMERICANA 19-34062914 AMPARO 19-38072674 ARACATUBA ARARAQUARA 16-33368710 49819 18-33242649 ATIBAIA 11-44118145 AVARE 14-37322142 BARRETOS 17-33222742 **BAURU** 14-31049551 **BIRIGUE** 18-36424011 **BOTUCATU** 14-38821081 CAMPINAS 19-37372500 CAMPOS DO JORDAO CATANDUVA 17-35232524 CEROUILHO 15-32842121 CRUZEIRO 12-31433859 **DIADEMA** 11-40430669 DRACENA FERNANDOPOLIS 17-34423752 FRANCA<br>FRANCO DA ROCHA 16.37223808 11-44492608 **GUARATINGUETA** 12-31335030 GUARUJA **GUARULHOS IRITINGA** 16-33417665 INDAIATUBA 19-38753831 **ITAPETININGA** 15-32710936 **ITAPIRA ITAPOLIS** 16-32622524 **ITAQUAQUECETUBA** 11-46404162 15-35322743 **ITARARE** iTU **ITUVERAVA** JALES 17-36324479 **JAU** 14-36222117 JUNDIAI 11-45862182 **I FMF** 19-35713528 LIMEIRA **LINS** 14-35227283 MARIL IA 14-34547437 MATAO 16-33821046 MAUA 11-45145233 MOGI DAS CRUZES MOGI GUAÇU 19-38181171 19-38624401 **OLIMPIA** 17-32805378 OSASCO 11-36837343 **OURINHOS** 14-33225457 **PIRACICABA** 19-34340454 PIRASSI INI INGA 19-35614091 PORTO FERREIRA 19-35851891 PRESIDENTE PRUDENTE 18-32225168 PROMISSAO 14-35411696 **REGISTRO** 13-38212324 RIBEIRAO PRETO 16-36368156 RIBEIRAO PRETO 16-39049908 RIO CLARO SALTO SANTO ANDRE 11-49905288 13-32272947 SANTOS SAO BERNARDO CAMPO 11-41257000

18-36218775

12-36622142

18-38212479

13-33582942

11-24431153

19-38633802

11-40230188

16-37293365

19-34413179

11-47941814

19-35348543

11-40296563

SAO CAETANO DO SUL 11-42275339 SAO CARLOS 16-33614913 SAO JOAO DA BOA VISTA 19-36232990 SAO JOSE DO RIO PARDO 10-36085760 SAO JOSE DO RIO PRETO 17-32325680 SAO JOSE DOS CAMPOS 12-39239508 SAO PAULO 11-29791184 SAO PAULO 11-38659897 SAO PALILO 11-22722245 SAO PAULO 11-26940101 SAO PAULO 11-32077111 11-39757996 SAO PAULO SAO PAULO 11-22976464 SAO PAULO 11-56679695 SAO PALILO 11.38751333 SAO PAULO 11-38457575 SAO PAULC 11-22966122 SAO PAULO 11-20713907 SAO PALILO 11-25770899 SAO PAULO 11-32222311 SAO ROQUE 11-47125635 SAO VICENTE 13-34646559 SOROCABA 15-32241170 **SUZANO** 11.47508671 TABOAO DA SERRA 11-47871480 TAQUARITINGA 16-32524039 TAURATE 12-36219080 **TIETE** 15-32822452 TUPA 14-34962596 VAI INHOS 19-38716629 VOTUPORANGA 17-34214940 SERGIPE ARACA.ILI 79-32176080 **ITABAIANA** 79-34313023 LAGARTO 79-36312656 **TOCANTINS ARAGUAINA** 63-34111818 GUARAI 63-34641590 GURUPI 63-33511038 PALMAS 63-32175628

A lista completa e atualizada dos nossos postos autorizados está disponível no site www.philips.com.br

## **CERTIFICADO DE GARANTIA NO BRASIL**

Este aparelho é garantido pela Philips do Brasil Ltda, por um período superior ao estabelecido por lei. Porém, para que a garantia tenha validade, é imprescindível que, além deste certificado, seja apresentada a nota fiscal de compra do produto.

## A Philips do Brasil Ltda assegura ao proprietário consumidor deste aparelho as seguintes garantias, a partir da data de entrega do produto, conforme expresso na nota fiscal de compra, que passa a fazer parte deste certificado:

## Garantia para rádios e reprodutores de CD portáteis (sem caixa acústica destacável): 180 dias Garantia para os demais produtos da marca Philips: 365 dias.

## Esta garantia perderá sua validade se:

- O defeito apresentado for ocasionado pelo uso indevido ou em desacordo com o seu manual de instruções.
- · O produto for alterado, violado ou consertado por pessoa não autorizada pela Philips.
- O produto for ligado a fonte de energia (rede elétrica, pilhas, bateria, etc.) de características diferentes das recomendadas no manual de instruções e/ou no produto.
- · O número de série que identifica o produto estiver de alguma forma adulterado ou rasurado.

Estão excluídos desta garantia defeitos decorrentes do descumprimento do manual de instruções do produto, de casos fortuitos ou de força maior, bem como aqueles causados por agentes da natureza e acidentes. Excluem-se igualmente desta garantia defeitos decorrentes do uso dos produtos em serviços não doméstico/residencial regular ou em desacordo com o uso recomendado. ESTÃO EXCLUÍDAS DA GARANTIA ADICIONAL AS PILHAS OU BATE-RIAS FORNECIDAS IUNTO COM O CONTROLE REMOTO.

Nos municípios onde não exista assistência técnica autorizada Philips, as despesas de transporte do aparelho e/ou técnico autorizado correm por conta do consumidor requerente do serviço. A garantia não será válida se o produto necessitar de modificações ou adaptações para habilitá-lo a operar em qualquer outro país que não aquele para o qual foi designado, fabricado, aprovado e/ou autorizado, ou ter sofrido qualquer dano decorrente deste tipo de modificação.

## Philips do Brasil Ltda.

No Brasil, para informações adicionais sobre o produto, entre em contato com o CIC - Centro de Informações ao Consumidor através dos telefones (11) 2121-0203 (Grande São Paulo) e 0800-701-0203 (demais regiões e estados).

Horário de atendimento: de segunda a sexta-feira, das 8h às 20h e sábados das 8h às 13h. Visite também nossa página de suporte ao consumidor no website www.philips.com.br/suporte, onde também está disponível a lista completa e atualizada das assistências técnicas autorizadas Philips.

## Para atendimento fora do Brasil, contate a Philips local ou a: Philips Consumer Service Beukenlaan 2 -5651 CD Eindhoven The Netherlands

Artefacto:

Modelo:

Nro. de serie

Fabricante/Importador: Philips Argentina S.A. v/o Fábrica Austral de Productos Eléctricos S.A. Dirección: Vedia 3892 - Buenos Aires Fecha de Venta:

Firma y sello de la casa vendedora.

- PHILIPS ARGENTINA S.A. en adelante denominada "la empresa", garantiza al comprador de este artefacto por el término de (1) año a partir de la fecha de adquisición, el normal funcionamiento contra cualquier defecto de fabricación y/o vicio de material, y se compromete a reparar el mismo -sin cargo alguno para el adquirente - cuando el mismo fallare en situaciones normales de uso y bajo las condiciones que a continuación se detallan:
- 1. Este certificado de garantía es válido únicamente en la Republica Argentina. El certificado debe ser completado por la casa vendedora y ser presentado por el usuario conjuntamente con la factura original de compra.
- 2. Serán causas de anulación de esta garantía en los casos que corresponda:
	- 2.1. Uso impropio o distinto del uso doméstico.
	- 2.2. Exceso o caídas de tensión eléctrica que impliquen uso en condiciones anormales.
	- 2.3. Instalación y/o uso en condiciones distintas a las marcadas en el "Manual de instalación y uso" que se adjunta a esta garantía.
	- 2.4. Cualquier intervención al artefacto por terceros no autorizados por la empresa.
- 3. La garantía carecerá de validez si se observare lo siguiente:
	- 3.1. Enmiendas o raspaduras en los datos del certificado de garantía o factura.
	- 3.2. Falta de factura original de compra que detalle tipo de artefacto, modelo, número de serie y fecha que coincida con los del encabezamiento del presente certificado.
- 4. No están cubiertos por esta garantía los siguientes casos:
	- 4.1. Los daños ocasionados al exterior del gabinete.
	- 4.2. Las roturas, golpes, caídas o rayaduras causadas por traslados.

4.3. Los daños o fallas ocasionados por deficiencias, sobretensiones, descargas o interrupciones del circuito de alimentación eléctrica o rayos, deficiencias en la instalación eléctrica del domicilio del usuario o conexión del artefacto a redes que no sean las especificadas en el Manual de Uso del mismo.

4.4. Las fallas, daños, roturas o desgastes producidos por el maltrato o uso indebido del artefacto y/o causadas por inundaciones, incendios, terremotos, tormentas eléctricas, golpes o accidentes de cualquier naturaleza.

4.5. Las fallas o daños ocasionados en desperfectos en la línea telefónica.

4.6. Las fallas producidas por una mala recepción ocasionada en el uso de una antena deficiente o en señales de transmisión débiles.

- 5. Las condiciones de instalación y uso del artefacto se encuentran detalladas en el Manual de Uso del mismo.
- 6. La empresa no asume responsabilidad alguna por los daños personales o a la propiedad al usuario o a terceros que pudieran causar la mala instalación o uso indebido del artefacto, incluyendo en este último caso a la falta de mantenimiento.
- 7. En caso de falla, el usuario deberá requerir la reparación a la empresa a través del Service Oficial y/o Talleres Autorizados más próximos a su domicilio y cuyo listado se acompaña al presente. La empresa a segura al usuario la reparación y/o reposición de piezas para su correcto funcionamiento en un plazo no mayor a 30 días contados a partir de la fecha de solicitud de reparación, salvo caso fortuito o fuerza mayor
- 8. Toda intervención del servicio técnico realizada a pedido del usuario dentro del plazo de garantía, que no fuera originada por falla o defecto alguno cubierto por este certificado, deberá ser abonado por el interesado de acuerdo a la tarifa vigente.
- 9. El presente certificado anula cualquier otra garantía implícita o explícita, por la cual y expresamente no autorizamos a ninguna otra persona, sociedad o asociación a asumir por nuestra cuenta ninguna responsabilidad con respecto a nuestros productos.
- 10. En caso de que durante el período de vigencia de esta garantía el artefacto deba ser trasladado a las Delegaciones Oficiales y/o Talleres Autorizados de Service para su reparación, el transporte será realizado por la empresa y serán a su cargo los gastos de flete y seguros y cualquier otro que deba realizarse para su ejecución.

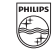

## PHILIPS

## Red de Talleres Autorizados en Argentina

#### **CAPITAL FEDERAL**

#### **ATTENDANCE S.A.**

- Av. Monroe 3351 (C1430BKA) Cap. Fed.
- Tel.: 4545-5574/0704 ó 6775-1300
- Ventas de Repuestos y Accesorios
- $-$  Tel.: 4545-0854

#### **DIG TRONIC**

- Av. San Martín 1762 (C1416CRS) Cap. Fed.
- Tel.: 4583-1501

#### **ELECTARG S.R.L.**

- Av. Córdoba 1357 (C1055AAD) Cap. Fed.

J. M. Moreno 287 4903-6967/6854/8983

- Ventas de Repuestos y Accesorios
- Tel.: 4811-1050

Cahallito Electarg

#### **NUEVOS AIRES**

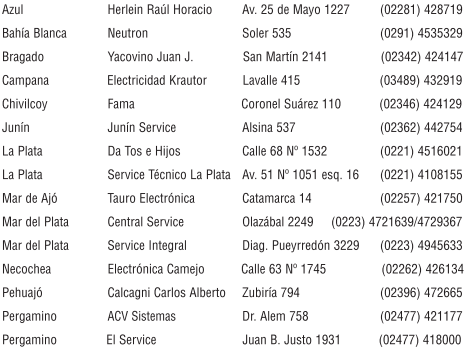

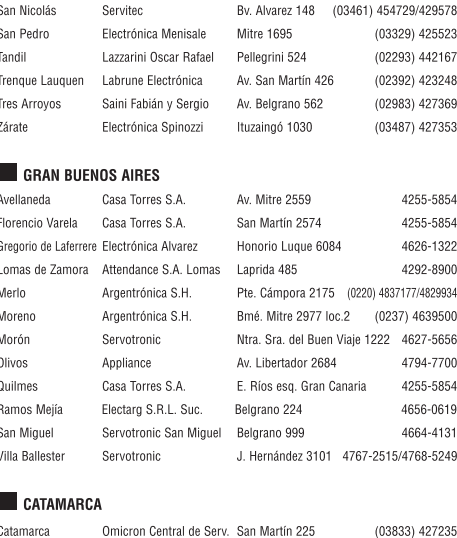

Catamarca

**CHACO** 

Resistencia Freschi Jorge Oscar Av. Avalos 320

#### $\blacksquare$  CHUBUT

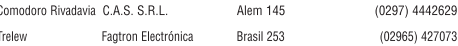

(03722) 426030

#### **CORDOBA**

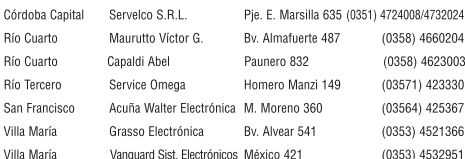

# AVISO

### CONTRATO DE LICENÇA DE SOFTWARE PARA O USUÁRIO FINAL

O PRESENTE CONTRATO DE LICENÇA DE SOFTWARE PARA O USUÁRIO FINAL ("CONTRATO") É UM CONTRATO VINCULATIVO ENTRE VOCÊ (O "USUÁRIO", PESSOA FÍSICA OU JURÍDICA) E A PHILIPS CONSUMER LIFESTYLE B.V., SOCIEDADE COMERCIAL DE RESPONSABILIDADE LIMITADA HOLANDESA, COM SEDE EM HIGH TECH CAMPUS 37, 5656 AE EINDHOVEN, PAÍSES BAIXOS, E AS SOCIEDADES POR SI PARTICIPADAS (DESIGNADAS, INDIVIDUAL E CONJUNTAMENTE, POR "PHILIPS"). PELO PRESENTE CONTRATO, É CONCEDIDO AO USUÁRIO O DIREITO DE UTILIZAR UM DETERMINADO SOFTWARE (O "SOFTWARE"), INCLUINDO A DOCUMENTAÇÃO DO USUÁRIO EM FORMATO ELETRÔNICO QUE POSSA TER SIDO FORNECIDA, SEPARADA OU CONJUNTAMENTE, COM UM COMPUTADOR PESSOAL OU UM PRODUTO PHILIPS (O "EQUIPAMENTO"). AO DESCARREGAR, INSTALAR OU , POR QUALQUER OUTRA FORMA, UTILIZAR O SOFTWARE, O USUÁRIO ESTARÁ ACEITANDO E CONCORDANDO EM OBRIGAR-SE POR TODOS OS TERMOS E CONDIÇÕES CONSTANTES DESTE CONTRATOS. O USUÁRIO QUE NÃO CONCORDAR COM AS CONDIÇÕES, NÃO DEVERÁ DESCARREGAR , INSTALAR NEM, POR QUALQUER OUTRA FORMA, UTILIZAR O SOFTWARE. SE O USUÁRIO TIVER OBTIDO O SOFTWARE NUM SUPORTE FÍSICO (POR EXEMPLO, EM CD) E NÃO ACEITAR ESTE CONTRATO, TERÁ DIREITO AO REEMBOLSO DO PREÇO PAGO PELO SOFTWARE, NO CASO DE O SOFTWARE TER SIDO VENDIDO SEPARADAMENTE, SE O USUÁRIO O DEVOLVER SEM QUE TENHA SIDO UTILIZADO, JUNTAMENTE COM A PROVA DO PAGAMENTO, NO PRAZO DE 30 DIAS A CONTAR DA DATA DE COMPRA; E TERÁ TAMBÉM DIREITO AO PREÇO PAGO PELO EQUIPAMENTO, NO CASO DE O SOFTWARE TER SIDO FORNECIDO JUNTAMENTE COM O EQUIPAMENTO, SE DEVOLVER O EQUIPAMENTO E O SOFTWARE, SEM QUE TENHAM SIDO UTILIZADOS, JUNTAMENTE COM A PROVA DO PAGAMENTO, NO PRAZO DE 30 DIAS A CONTAR DA DATA DE COMPRA.

- 1. Licença. O presente Contrato atribui ao USUÁRIO um direito não exclusivo, intransmissível e não sub-licenciável, de instalar e utilizar, no Equipamento ou num computador pessoal, conforme seja aplicável, uma (1) cópia da versão específica do Software em formato codificado, tal como descrito na documentação do USUÁRIO, apenas para uso pessoal do USUÁRIO. Considera-se que o Software está "em utilização" quando estiver carregado na memória temporária ou permanente (RAM, disco rígido, etc.) do computador pessoal ou do Equipamento.
- 2. Propriedade. O USUÁRIO neste ato adquire uma licenca para utilização do Software, não o próprio Software. O presente Contrato apenas confere ao USUÁRIO o direito de utilização do Software; o USUÁRIO não adquire quaisquer outros direitos sobre o Software, explícitos ou implícitos, para além dos expressos no presente Contrato. A Philips e os respectivos licenciadores reservam para si todos os direitos, a propriedade, títulos e interesses sobre o Software ou relacionados com o mesmo, incluindo patentes, direitos de autor, segredos comerciais e outros direitos de propriedade intelectual, nele incluídos. O Software é protegido por legislação de direitos autorais, tratados internacionais e demais legislação de propriedade intelectual. Assim, salvo disposição em contrário neste Contrato, o USUÁRIO não está autorizado a copiar o Software sem autorização prévia da Philips por escrito, podendo contudo fazer uma (1) cópia do Software apenas por razões de segurança. Não é permitido copiar nenhum material impresso fornecido com o Software, nem imprimir mais do que um (1) exemplar da documentação do USUÁRIO fornecida em formato electrónico, podendo embora fazer-se uma (1) cópia do material impresso apenas por motivos de segurança.
- 3. Restrições da Licença. Salvo disposição em contrário do presente contrato, o USUÁRIO não pode locar, sublicenciar, vender, ceder, emprestar ou transmitir o Software por qualquer outra forma. O USUÁRIO não poderá manipular, decompor ou alterar o Software, ou permitir que terceiros o façam, exceto na medida em que normas legais imperativas contrariem tais restrições. Não é permitido remover do Software ou destruir qualquer identificação de produto, avisos de direitos de autor ou outros sinais privativos ou restrições do Software. Todos os avisos sobre propriedade, títulos, marcas e direitos de autor e restrições ou reservas de direitos têm de ser reproduzidos na cópia de segurança do Software feita pelo USUÁRIO. Não é permitido modificar ou adaptar o Software, nem fundi-lo noutro programa ou criar trabalhos derivados com base no Software.
- 4. Cessação de certas funcionalidades. O Software poderá conter componentes de determinado software licenciado, incluindo software licenciado pela Microsoft Corporation ("Microsoft"), que implemente a tecnologia digital de gestão de direitos da Microsoft para o Windows Media. Os fornecedores de conteúdos utilizam a tecnologia digital de gestão de direitos para o Windows Media ("WM-DRM") para proteger a integridade dos seus conteúdos ("Conteúdos Protegidos"), de modo a poderem impedir violações da propriedade intelectual sobre tais conteúdos, incluindo direitos de autor. O Equipamento pode também utilizar o software WM-DRM para transmitir ou reproduzir Conteúdos Protegidos ("Software WM-DRM"). Se a segurança desse Software WM-DRM for comprometida, a Microsoft pode, por sua iniciativa ou a pedido do(s) proprietário(s) de Conteúdos Protegidos ("Proprietários de Conteúdos Protegidos"), revogar o direito de obter novas licenças para copiar, armazenar, descarregar, ler e/ou reproduzir Conteúdos Protegidos contidos no Software WM-DRM. Tal revogação não altera a capacidade do Software WM-DRM para a leitura de conteúdos não protegidos. Será enviada para o computador pessoal e/ou Equipamento do USUÁRIO uma lista do Software WM-DRM revogado, quando o USUÁRIO descarregar uma licença de Conteúdos Protegidos. A Microsoft pode descarregar também, em conjunto com aquela licença, listas de revogação para o Equipamento do USUÁRIO, por conta dos Proprietários de Conteúdos Protegidos, o que poderá retirar ao Equipamento capacidade de copiar, armazenar, ler e/ou reproduzir Conteúdos Protegidos. Os Proprietários de Conteúdos Protegidos poderão também exigir ao USUÁRIO que melhore alguns dos componentes WM-DRM distribuídos com o Software ("Melhoria do WM-DRM") antes de aceder aos conteúdos daqueles. Quando o USUÁRIO tentar reproduzir os Conteúdos Protegidos, o Software WM-DRM desenvolvido pela Microsoft informá-lo-á de que será necessária uma Melhoria do WM-DRM e pedirá permissão ao USUÁRIO para descarregar a Melhoria do WM-DRM. É possível que o Software WM-DRM desenvolvido pela Philips também o solicite. Se o USUÁRIO recusar a Melhoria, não poderá acessar os Conteúdos Protegidos para o quais se requer tal Melhoria do WM-DRM. Todavia, o USUÁRIO continuará a poder acessar os conteúdos não protegidos e aos Conteúdos Protegidos para o quais não seja necessária a Melhoria. As funções do WM-DRM que acessam a Internet, tais como a função para a solicitação de novas licenças e/ou a execução de uma Melhoria de WM-DRM necessária, podem ser desativadas. Se essas funções forem desativadas, o USUÁRIO poderá continuar a descarregar os Conteúdos Protegidos se dispuser de uma licença válida para esses conteúdos já armazenados no seu Equipamento. Todavia, o USUÁRIO não poderá fazer uso de determinadas funções do Software WM-DRM que exijam uma ligação à Internet, tais como a capacidade de descarregar conteúdos que exijam a Melhoria do WM-DRM. Todos os títulos e direitos de propriedade intelectual incluídos e relacionados com os Conteúdos Protegidos são da propriedade dos respectivos Proprietários de Conteúdos Protegidos e poderão estar protegidos por outras leis sobre direitos de autor e outros direitos de propriedade intelectual. O presente Contrato não confere ao USUÁRIO qualquer direito de utilização desses Conteúdos Protegidos. Em resumo: se o Software contiver componentes WM-DRM da Microsoft, os Conteúdos Protegidos que o USUÁRIO pretenda descarregar, copiar, armazenar, reproduzir, transmitir e/ou ler, estão protegidos pelos componentes do Software WM-DRM da Microsoft. A Microsoft, os Proprietários ou os Distribuidores de Conteúdos Protegidos podem negar ou limitar o acesso do USUÁRIO a tais Conteúdos Protegidos, mesmo que o USUÁRIO tenha já pago e/ou obtido esses conteúdos. Não é necessária a permissão do USUÁRIO nem da Philips para que qualquer daquelas entidades possa negar, recusar ou, de outro modo, restringir o acesso do USUÁRIO a esses Conteúdos Protegidos. A Philips não garante que o USUÁRIO possa descarregar, copiar, armazenar, reproduzir, transferir e/ou ler os Conteúdos Protegidos.
- 5. Software de Código Aberto. (a) Este Software pode abranger software que se encontre sujeito às Condições do Código Aberto, tais como as mencionadas na documentação deste equipamento. O presente acordo não se aplica a este tipo de software como tal. (b) Os direitos decorrentes da licença do USUÁRIO não abrangem quaisquer direitos de utilização, distribuição ou criação de trabalhos derivados do Software, por forma a que o Software pudesse ficar sujeito às Condições do Código Aberto. "Condições de Código Aberto" significam as condições de qualquer licença que, directa ou indirectamente, (1) criem ou impliquem obrigações para a Philips, relacionadas com o Software e/ou trabalhos derivados do mesmo; ou (2) concedam ou impliquem a concessão de direitos ou isenções para terceiros ao abrigo dos direitos de propriedade intelectual ou direito sobre o Software ou trabalhos derivados do mesmo.
- 6. Cessação. O presente Contrato entra em vigor a partir da instalação do Software, ou da primeira utilização, e cessará (i) por vontade da Philips, com fundamento em descumprimento por parte do USUÁRIO de qualquer disposição do presente Contrato; ou (ii) mediante destruição de todas as cópias do Software e materiais com este relacionados que a Philips forneça ao abrigo da presente licença. Os direitos da Philips e os deveres do USUÁRIO permanecerão em vigor por períodos supervenientes a cessação do presente Contrato.
- 7. Melhoramentos. A Philips pode disponibilizar melhoramentos do Software, por sua exclusiva vontade, colocando-os num website ou por quaisquer outros meios . Tais melhoramentos podem ficar sujeitos às disposições do presente Contrato ou à aceitação de um outro contrato pelo USUÁRIO.
- 8. Serviços de Apoio. A Philips não tem qualquer obrigação de prestar apoio ou assistência técnica ("Serviços de Apoio") ao Software. Se a Philips prestar Serviços de Apoio, os mesmos serão regidos por acordo autônomo entre o USUÁRIO e a Philips.
- 9. Garantia Limitada do Software. A Philips fornece o Software no estado em que se encontra, sem qualquer garantia, exceto a de que o Software funcionará em conformidade com a documentação fornecida com o Software, pelo período de um ano após o primeiro descarregamento, instalação ou utilização do Software, dependendo do que ocorra primeiro. Toda a responsabilidade da Philips e o único recurso do USUÁRIO no caso de descumprimento desta garantia consistirão, por exclusiva opção da Philips, (i) na devolução do preço pago pelo USUÁRIO pelo Software (se algum tiver havido); ou (ii) na reparação ou substituição do Software que não cumpra a garantia aqui descrita e que for devolvido à Philips, juntamente com a prova de compra. Esta garantia limitada será ineficaz se o defeito no Software for consequência de um acidente ou utilização ou aplicação incorrectas. Qualquer substituição do Software será assegurada pelo período restante da garantia original ou por trinta (30) dias, consoante o período que seja mais longo. Esta garantia limitada não será aplicável se o Software tiver sido disponibilizado sem custos para o USUÁRIO, para efeitos de teste.
- 10. EXCLUSÃO DE GARANTIAS. SEM PREJUÍZO DO REFERIDO ANTERIORMENTE, A PHILIPS E OS RESPECTIVOS LICENCIADORES NÃO GARANTEM QUE O SOFTWARE FUNCIONARÁ SEM DEFEITOS OU QUE FUNCIONARÁ ININTERRUPTAMENTE, OU QUE CORRESPONDERÁ AOS PROPÓSITOS DO USUÁRIO. O USUÁRIO ASSUME TODA A RESPONSABILIDADE PELA ESCOLHA DO SOFTWARE PARA ALCANÇAR OS RESULTADOS PRETENDIDOS, BEM COMO PELA SUA INSTALAÇÃO, UTILIZAÇÃO E RESULTADOS OBTIDOS. A PHILIPS E OS RESPECTIVOS LICENCIADORES RECUSAM TODAS AS GARANTIAS E CONDIÇÕES, EXPLÍCITAS E IMPLÍCITAS, NA MEDIDA DO MÁXIMO QUE AS NORMAS LEGAIS IMPERATIVAS PERMITAM, INCLUINDO, SEM LIMITAÇÃO, GARANTIAS IMPLÍCITAS DE COMERCIALIZAÇÃO, ADEQUAÇÃO A UM DETERMINADO FIM, PRECISÃO E COMPLETUDE DOS RESULTADOS RELACIONADOS COM O SOFTWARE E COM OS RESPECTIVOS MATERIAIS QUE O ACOMPANHEM. NÃO SÃO PRESTADAS GARANTIAS CONTRA QUAISQUER INFRAÇÕES. A PHILIPS NÃO GARANTE QUE O USUÁRIO CONSIGA DESCARREGAR, ARMAZENAR, LER, TRANSMITIR E/OU REPRODUZIR CONTEÚDOS PROTEGIDOS.
- 11. LIMITAÇÃO DA RESPONSABILIDADE. EM CASO ALGUM, PODERÃO A PHILIPS OU OS SEUS LICENCIADORES SER RESPONSÁVEIS POR QUAISQUER DANOS CONSEQUENCIAIS, ESPECIAIS, INDIRETOS, INCIDENTAIS, INCLUINDO PENAS OU SANÇÕES PUNITIVAS DE QUALQUER ESPÉCIE, INCLUINDO SEM LIMITAÇÃO, LUCROS CESSANTES OU PERDAS FINANCEIRAS, INTERRUPÇÃO DE ATIVIDADE, PERDA DE INFORMAÇÃO E DADOS, PRIVAÇÃO DE USO OU QUALQUER OUTRA PERDA FINANCEIRA, MESMO QUE A PHILIPS OU OS RESPECTIVOS LICENCIADORES TENHAM SIDO INFORMADOS DA POSSIBILIDADE DE OCORRÊNCIA DE ALGUM DESSES DANOS. EM CASO ALGUM, A RESPONSABILIDADE TOTAL DA PHILIPS OU DOS RESPECTIVOS LICENCIADORES POR DANOS DECORRENTES DO PRESENTE CONTRATO SERÁ SUPERIOR AO PREÇO EFETIVAMENTE PAGO PELO SOFTWARE OU A CINCO (5,00) EUROS, DEPENDENDO DO MONTANTE QUE FOR MAIS ELEVADO.
- 12. Marcas. Alguns dos produtos e designações da Philips utilizados no presente Contrato, no Software e nos documentos do USUÁRIO impressos, podem constituir marcas da Philips, dos respectivos licenciadores ou de terceiros. É proibida a utilização dessas marcas.
- 13. Exportação. Não é permitida a exportação ou a reexportação, direta ou indireta, do Software para qualquer país onde se exija uma licença de exportação de acordo com a Lei de Administração de Exportações – "Export Administration Act" - , ou com qualquer outra lei ou regulamento semelhantes dos E.U.A, ou qualquer outra autorização pelo governo dos E.U.A, a menos que o USUÁRIO tenha previamente obtido a licença ou a autorização adequada. Ao descarregar ou instalar o Software, o USUÁRIO estará aceitando a presente cláusula de exportação.
- 14. Legislação aplicável. O presente Contrato é regido pelas leis do seu país de residência, sem referência às respectivas normas sobre conflitos de leis. Qualquer litígio entre a Philips e o USUÁRIO relativamente ao presente Contrato estará sujeito à jurisdição não-exclusiva dos Tribunais do seu país de residência.
- 15. Cláusula geral . O presente Contrato constitui todo o acordo entre o USUÁRIO e a Philips e substitui quaisquer declarações, estipulações ou outras comunicações prévias ou publicidade respeitantes ao Software e à documentação do USUÁRIO. Se qualquer parte do presente Contrato for declarada inválida, manter-se-ão em vigor as restantes disposições do mesmo. O presente Contrato não prejudica os direitos conferidos por normas legais imperativas a quem contrate como consumidor.

## License Texts and Acknowledgements for any open source software used in this Philips product

Instructions to obtain source code for this software can be found in the user manual.

#### 1. U-boot

#### #

# (C) Copyright 2000 - 2008 # Wolfgang Denk, DENX Software Engineering, wd@denx.de. # # See file CREDITS for list of people who contributed to this # project. # # This program is free software; you can redistribute it and/or # modify it under the terms of the GNU General Public License as # published by the Free Software Foundation; either version 2 of # the License, or (at your option) any later version. # # This program is distributed in the hope that it will be useful, # but WITHOUT ANY WARRANTY; without even the implied warranty of # MERCHANTABILITY or FITNESS FOR A PARTICULAR PURPOSE. See the # GNU General Public License for more details. # # You should have received a copy of the GNU General Public License # along with this program; if not, write to the Free Software # Foundation, Inc., 59 Temple Place, Suite 330, Boston, # MA 02111-1307 USA # A copy of the GPL is included below at item 2.

#### 2. Linux kernel

NOTE! This copyright does \*not\* cover user programs that use kernel services by normal system calls - this is merely considered normal use of the kernel, and does \*not\* fall under the heading of "derived work". Also note that the GPL below is copyrighted by the Free Software Foundation, but the instance of code that it

refers to (the linux kernel) is copyrighted by me and others who actually wrote it. Also note that the only valid version of the GPL as far as the kernel is concerned is \_this\_ particular version of the license (ie v2, not v2.2 or v3.x or whatever), unless explicitly otherwise stated.

Linus Torvalds

---------------------------------------- GNU GENERAL PUBLIC LICENSE Version 2, June 1991 Copyright (C) 1989, 1991 Free Software Foundation, Inc. 675 Mass Ave, Cambridge, MA 02139, USA

Everyone is permitted to copy and distribute verbatim copies of this license document, but changing it is not allowed.

#### Preamble

The licenses for most software are designed to take away your freedom to share and change it. By contrast, the GNU General Public License is intended to guarantee your freedom to share and change free software--to make sure the software is free for all its users. This General Public License applies to most of the Free Software Foundation's software and to any other program whose authors commit to using it. (Some other Free Software Foundation software is covered by the GNU Library General Public License instead.) You can apply it to your programs, too.

When we speak of free software, we are referring to freedom, not price. Our General Public Licenses are designed to make sure that you have the freedom to distribute copies of free software (and charge for this service if you wish), that you receive source code or can get it if you want it, that you can change the software or use pieces of it in new free programs; and that you know you can do these things.

To protect your rights, we need to make restrictions that forbid anyone to deny you these rights or to ask you to surrender the rights. These restrictions translate to certain responsibilities for you if you distribute copies of the software, or if you modify it.

For example, if you distribute copies of such a program, whether gratis or for a fee, you must give the recipients all the rights that you have. You must make sure that they, too, receive or can get the source code. And you must show them these terms so they know their rights.

We protect your rights with two steps: (1) copyright the software, and (2) offer you this license which gives you legal permission to copy, distribute and/or modify the software.

Also, for each author's protection and ours, we want to make certain that everyone understands that there is no warranty for this free software. If the software is modified by someone else and passed on, we want its recipients to know that what they have is not the original, so that any problems introduced by others will not reflect on the original authors' reputations.

Finally, any free program is threatened constantly by software patents. We wish to avoid the danger that redistributors of a free program will individually obtain patent licenses, in effect making the program proprietary. To prevent this, we have made it clear that any patent must be licensed for everyone's free use or not licensed at all.

The precise terms and conditions for copying, distribution and modification follow.

#### GNU GENERAL PUBLIC LICENSE TERMS AND CONDITIONS FOR COPYING, DISTRIBUTION AND MODIFICATION

0. This License applies to any program or other work which contains a notice placed by the copyright holder saying it may be distributed under the terms of this General Public License. The "Program", below, refers to any such program or work, and a "work based on the Program" means either the Program or any derivative work under copyright law: that is to say, a work containing the Program or a portion of it, either verbatim or with modifications and/or translated into another language. (Hereinafter, translation is included without limitation in the term "modification".) Each licensee is addressed as "you".

Activities other than copying, distribution and modification are not covered by this License; they are outside its scope. The act of running the Program is not restricted, and the output from the Program is covered only if its contents constitute a work based on the Program (independent of having been made by running the Program). Whether that is true depends on what the Program does.

1. You may copy and distribute verbatim copies of the Program's source code as you receive it, in any medium, provided that you conspicuously and appropriately publish on each copy an appropriate copyright notice and disclaimer of warranty; keep intact all the notices that refer to this License and to the absence of any warranty; and give any other recipients of the Program a copy of this License along with the Program.

You may charge a fee for the physical act of transferring a copy, and you may at your option offer warranty protection in exchange for a fee.

- 2. You may modify your copy or copies of the Program or any portion of it, thus forming a work based on the Program, and copy and distribute such modifications or work under the terms of Section 1 above, provided that you also meet all of these conditions:
	- a) You must cause the modified files to carry prominent notices stating that you changed the files and the date of any change.
	- b) You must cause any work that you distribute or publish, that in whole or in part contains or is derived from the Program or any part thereof, to be licensed as a whole at no charge to all third parties under the terms of this License.
	- c) If the modified program normally reads commands interactively when run, you must cause it, when started running for such interactive use in the most ordinary way, to print or display an announcement including an appropriate copyright notice and a notice that there is no warranty (or else, saying that you provide a warranty) and that users may redistribute the program under these conditions, and telling the user how to view a copy of this License. (Exception: if the Program itself is interactive but does not normally print such an announcement, your work based on the Program is not required to print an announcement.)

These requirements apply to the modified work as a whole. If identifiable sections of that work are not derived from the Program, and can be reasonably considered independent and separate works in themselves, then this License, and its terms, do not apply to those sections when you distribute them as separate works. But when you distribute the same sections as part of a whole which is a work based on the Program, the distribution of the whole must be on the terms of this License, whose permissions for other licensees extend to the entire whole, and thus to each and every part regardless of who wrote it.

Thus, it is not the intent of this section to claim rights or contest your rights to work written entirely by you; rather, the intent is to exercise the right to control the distribution of derivative or collective works based on the Program.

In addition, mere aggregation of another work not based on the Program with the Program (or with a work based on the Program) on a volume of a storage or distribution medium does not bring the other work under the scope of this License.

- 3. You may copy and distribute the Program (or a work based on it, under Section 2) in object code or executable form under the terms of Sections 1 and 2 above provided that you also do one of the following:
	- a) Accompany it with the complete corresponding machine-readable source code, which must be distributed under the terms of Sections 1 and 2 above on a medium customarily used for software interchange; or,
	- b) Accompany it with a written offer, valid for at least three years, to give any third party, for a charge no more than your cost of physically performing source distribution, a complete machine-readable copy of the corresponding source code, to be distributed under the terms of Sections 1 and 2 above on a medium customarily used for software interchange; or,
	- c) Accompany it with the information you received as to the offer to distribute corresponding source code. (This alternative is allowed only for noncommercial distribution and only if you received the program in object code or executable form with such an offer, in accord with Subsection b above.)

The source code for a work means the preferred form of the work for making modifications to it. For an executable work, complete source code means all the source code for all modules it contains, plus any associated interface definition files, plus the scripts used to control compilation and installation of the executable. However, as a special exception, the source code distributed need not include anything that is normally distributed (in either source or binary form) with the major components (compiler, kernel, and so on) of the operating system on which the executable runs, unless that component itself accompanies the executable.

If distribution of executable or object code is made by offering access to copy from a designated place, then offering equivalent access to copy the source code from the same place counts as distribution of the source code, even though third parties are not compelled to copy the source along with the object code.

- 4. You may not copy, modify, sublicense, or distribute the Program except as expressly provided under this License. Any attempt otherwise to copy, modify, sublicense or distribute the Program is void, and will automatically terminate your rights under this License. However, parties who have received copies, or rights, from you under this License will not have their licenses terminated so long as such parties remain in full compliance.
- 5. You are not required to accept this License, since you have not signed it. However, nothing else grants you permission to modify or distribute the Program or its derivative works. These actions are prohibited by law if you do not accept this License. Therefore, by modifying or distributing the Program (or any work based on the Program), you indicate your acceptance of this License to do so, and all its terms and conditions for copying, distributing or modifying the Program or works based on it.
- 6. Each time you redistribute the Program (or any work based on the Program), the recipient automatically receives a license from the original licensor to copy, distribute or modify the Program subject to these terms and conditions. You may not impose any further restrictions on the recipients' exercise of the rights granted herein. You are not responsible for enforcing compliance by third parties to this License.
- 7. If, as a consequence of a court judgment or allegation of patent infringement or for any other reason (not limited to patent issues), conditions are imposed on you (whether by court order, agreement or otherwise) that contradict the conditions of this License, they do not excuse you from the conditions of this License. If you cannot distribute so as to satisfy simultaneously your obligations under this License and any other pertinent obligations, then as a consequence you may not distribute the Program at all. For example, if a patent license would not permit royalty-free redistribution of the Program by all those who receive copies directly or indirectly through you, then the only way you could satisfy both it and this License would be to refrain entirely from distribution of the Program.

If any portion of this section is held invalid or unenforceable under any particular circumstance, the balance of the section is intended to apply and the section as a whole is intended to apply in other circumstances.

It is not the purpose of this section to induce you to infringe any patents or other property right claims or to contest validity of any such claims; this section has the sole purpose of protecting the integrity of the free software distribution system, which is implemented by public license practices. Many people have made generous contributions to the wide range of software distributed through that system in reliance on consistent application of that system; it is up to the author/donor to decide if he or she is willing to distribute software through any other system and a licensee cannot impose that choice.

This section is intended to make thoroughly clear what is believed to be a consequence of the rest of this License.

- 8. If the distribution and/or use of the Program is restricted in certain countries either by patents or by copyrighted interfaces, the original copyright holder who places the Program under this License may add an explicit geographical distribution limitation excluding those countries, so that distribution is permitted only in or among countries not thus excluded. In such case, this License incorporates the limitation as if written in the body of this License.
- 9. The Free Software Foundation may publish revised and/or new versions of the General Public License from time to time. Such new versions will be similar in spirit to the present version, but may differ in detail to address new problems or concerns.

Each version is given a distinguishing version number. If the Program specifies a version number of this License which applies to it and "any later version", you have the option of following the terms and conditions either of that version or of any later version published by the Free Software Foundation. If the Program does not specify a version number of this License, you may choose any version ever published by the Free Software Foundation.

10. If you wish to incorporate parts of the Program into other free programs whose distribution conditions are different, write to the author to ask for permission. For software which is copyrighted by the Free Software Foundation, write to the Free Software Foundation; we sometimes make exceptions for this. Our decision will be guided by the two goals of preserving the free status of all derivatives of our free software and of promoting the sharing and reuse of software generally.

#### NO WARRANTY

- 11. BECAUSE THE PROGRAM IS LICENSED FREE OF CHARGE, THERE IS NO WARRANTY FOR THE PROGRAM, TO THE EXTENT PERMITTED BY APPLICABLE LAW. EXCEPT WHEN OTHERWISE STATED IN WRITING THE COPYRIGHT HOLDERS AND/OR OTHER PARTIES PROVIDE THE PROGRAM "AS IS" WITHOUT WARRANTY OF ANY KIND, EITHER EXPRESSED OR IMPLIED, INCLUDING, BUT NOT LIMITED TO, THE IMPLIED WARRANTIES OF MERCHANTABILITY AND FITNESS FOR A PARTICULAR PURPOSE. THE ENTIRE RISK AS TO THE QUALITY AND PERFORMANCE OF THE PROGRAM IS WITH YOU. SHOULD THE PROGRAM PROVE DEFECTIVE, YOU ASSUME THE COST OF ALL NECESSARY SERVICING, REPAIR OR CORRECTION.
- 12. IN NO EVENT UNLESS REQUIRED BY APPLICABLE LAW OR AGREED TO IN WRITING WILL ANY COPYRIGHT HOLDER, OR ANY OTHER PARTY WHO MAY MODIFY AND/OR REDISTRIBUTE THE PROGRAM AS PERMITTED ABOVE, BE LIABLE TO YOU FOR DAMAGES, INCLUDING ANY GENERAL, SPECIAL, INCIDENTAL OR CONSEQUENTIAL DAMAGES ARISING OUT OF THE USE OR INABILITY TO USE THE PROGRAM (INCLUDING BUT NOT LIMITED TO LOSS OF DATA OR DATA BEING RENDERED INACCURATE OR LOSSES SUSTAINED BY YOU OR THIRD PARTIES OR A FAILURE OF THE PROGRAM TO OPERATE WITH ANY OTHER PROGRAMS), EVEN IF SUCH HOLDER OR OTHER PARTY HAS BEEN ADVISED OF THE POSSIBILITY OF SUCH DAMAGES.

#### END OF TERMS AND CONDITIONS

#### Appendix: How to Apply These Terms to Your New Programs

If you develop a new program, and you want it to be of the greatest possible use to the public, the best way to achieve this is to make it free software which everyone can redistribute and change under these terms.

To do so, attach the following notices to the program. It is safest to attach them to the start of each source file to most effectively convey the exclusion of warranty; and each file should have at least the "copyright" line and a pointer to where the full notice is found.

<one line to give the program's name and a brief idea of what it does.> Copyright (C) 19yy <name of author>

This program is free software; you can redistribute it and/or modify it under the terms of the GNU General Public License as published by the Free Software Foundation; either version 2 of the License, or (at your option) any later version.

This program is distributed in the hope that it will be useful, but WITHOUT ANY WARRANTY; without even the implied warranty of MERCHANTABILITY or FITNESS FOR A PARTICULAR PURPOSE. See the GNU General Public License for more details.

You should have received a copy of the GNU General Public License along with this program; if not, write to the Free Software Foundation, Inc., 675 Mass Ave, Cambridge, MA 02139, USA.

Also add information on how to contact you by electronic and paper mail.

If the program is interactive, make it output a short notice like this when it starts in an interactive mode:

Gnomovision version 69, Copyright (C) 19yy name of author

Gnomovision comes with ABSOLUTELY NO WARRANTY; for details type `show w'.

This is free software, and you are welcome to redistribute it under certain conditions; type `show c' for details.

The hypothetical commands `show w' and `show c' should show the appropriate parts of the General Public License. Of course, the commands you use may be called something other than `show w' and `show c'; they could even be mouse-clicks or menu items--whatever suits your program.

You should also get your employer (if you work as a programmer) or your school, if any, to sign a "copyright disclaimer" for the program, if necessary. Here is a sample; alter the names:

Yoyodyne, Inc., hereby disclaims all copyright interest in the program `Gnomovision' (which makes passes at compilers) written by James Hacker.

<signature of Ty Coon>, 1 April 1989 Ty Coon, President of Vice

This General Public License does not permit incorporating your program into proprietary programs. If your program is a subroutine library, you may consider it more useful to permit linking proprietary applications with the library. If this is what you want to do, use the GNU Library General Public License instead of this License.

#### 3. Busybox, the Linux IR control package and SquashFS

Busybox, the Linux IR control package and SquashFS are subject to the GPL, a copy of which is included at item 2.

#### 4. DirectFB, glibc, libusb-compat,libusb and mtd-utils

DirectFB glibc, libmtp and libusb are subject to the following license:

GNU LESSER GENERAL PUBLIC LICENSE

Version 2.1, February 1999

Copyright (C) 1991, 1999 Free Software Foundation, Inc.

59 Temple Place, Suite 330, Boston, MA 02111-1307 USA

Everyone is permitted to copy and distribute verbatim copies of this license document, but changing it is not allowed.

[This is the first released version of the Lesser GPL. It also counts as the successor of the GNU Library Public License, version 2, hence the version number 2.1.]

#### Preamble

The licenses for most software are designed to take away your freedom to share and change it. By contrast, the GNU General Public Licenses are intended to guarantee your freedom to share and change free software--to make sure the software is free for all its users.

This license, the Lesser General Public License, applies to some specially designated software packages--typically libraries--of the Free Software Foundation and other authors who decide to use it. You can use it too, but we suggest you first think carefully about whether this license or the ordinary General Public License is the better strategy to use in any particular case, based on the explanations below.

When we speak of free software, we are referring to freedom of use, not price. Our General Public Licenses are designed to make sure that you have the freedom to distribute copies of free software (and charge for this service if you wish); that you receive source code or can get it if you want it; that you can change the software and use pieces of it in new free programs; and that you are informed that you can do these things.

To protect your rights, we need to make restrictions that forbid distributors to deny you these rights or to ask you to surrender these rights. These restrictions translate to certain responsibilities for you if you distribute copies of the library or if you modify it.

For example, if you distribute copies of the library, whether gratis or for a fee, you must give the recipients all the rights that we gave you. You must make sure that they, too, receive or can get the source code. If you link other code with the library, you must provide complete object files to the recipients, so that they can relink them with the library after making changes to the library and recompiling it. And you must show them these terms so they know their rights.

We protect your rights with a two-step method: (1) we copyright the library, and (2) we offer you this license, which gives you legal permission to copy, distribute and/or modify the library.

To protect each distributor, we want to make it very clear that there is no warranty for the free library. Also, if the library is modified by someone else and passed on, the recipients should know that what they have is not the original version, so that the original author's reputation will not be affected by problems that might be introduced by others.

Finally, software patents pose a constant threat to the existence of any free program. We wish to make sure that a company cannot effectively restrict the users of a free program by obtaining a restrictive license from a patent holder. Therefore, we insist that any patent license obtained for a version of the library must be consistent with the full freedom of use specified in this license.

Most GNU software, including some libraries, is covered by the ordinary GNU General Public License. This license, the GNU Lesser General Public License, applies to certain designated libraries, and is quite different from the ordinary General Public License. We use this license for certain libraries in order to permit linking those libraries into non-free programs.

When a program is linked with a library, whether statically or using a shared library, the combination of the two is legally speaking a combined work, a derivative of the original library. The ordinary General Public License therefore permits such linking only if the entire combination fits its criteria of freedom. The Lesser General Public License permits more lax criteria for linking other code with the library.

We call this license the "Lesser" General Public License because it does Less to protect the user's freedom than the ordinary General Public License. It also provides other free software developers Less of an advantage over competing non-free programs. These disadvantages are the reason we use the ordinary General Public License for many libraries. However, the Lesser license provides advantages in certain special circumstances.

For example, on rare occasions, there may be a special need to encourage the widest possible use of a certain library, so that it becomes a de-facto standard. To achieve this, non-free programs must be allowed to use the library. A more frequent case is that a free library does the same job as widely used non-free libraries. In this case, there is little to gain by limiting the free library to free software only, so we use the Lesser General Public License.

In other cases, permission to use a particular library in non-free programs enables a greater number of people to use a large body of free software. For example, permission to use the GNU C Library in non-free programs enables many more people to use the whole GNU operating system, as well as its variant, the GNU/Linux operating system.

Although the Lesser General Public License is Less protective of the users' freedom, it does ensure that the user of a program that is linked with the Library has the freedom and the wherewithal to run that program using a modified version of the Library.

The precise terms and conditions for copying, distribution and modification follow. Pay close attention to the difference between a "work based on the library" and a "work that uses the library". The former contains code derived from the library, whereas the latter must be combined with the library in order to run.

#### GNU LESSER GENERAL PUBLIC LICENSE

#### TERMS AND CONDITIONS FOR COPYING, DISTRIBUTION AND MODIFICATION

0. This License Agreement applies to any software library or other program which contains a notice placed by the copyright holder or other authorized party saying it may be distributed under the terms of this Lesser General Public License (also called "this License").

Each licensee is addressed as "you".

A "library" means a collection of software functions and/or data prepared so as to be conveniently linked with application programs (which use some of those functions and data) to form executables.

The "Library", below, refers to any such software library or work which has been distributed under these terms. A "work based on the Library" means either the Library or any derivative work under copyright law: that is to say, a work containing the Library or a portion of it, either verbatim or with modifications and/or translated straightforwardly into another language. (Hereinafter, translation is included without limitation in the term "modification".)

"Source code" for a work means the preferred form of the work for making modifications to it. For a library, complete source code means all the source code for all modules it contains, plus any associated interface definition files, plus the scripts used to control compilation and installation of the library.

Activities other than copying, distribution and modification are not covered by this License; they are outside its scope. The act of running a program using the Library is not restricted, and output from such a program is covered only if its contents constitute a work based on the Library (independent of the use of the Library in a tool for writing it). Whether that is true depends on what the Library does and what the program that uses the Library does.

1. You may copy and distribute verbatim copies of the Library's complete source code as you receive it, in any medium, provided that you conspicuously and appropriately publish on each copy an appropriate copyright notice and disclaimer of warranty; keep intact all the notices that refer to this License and to the absence of any warranty; and distribute a copy of this License along with the Library.

You may charge a fee for the physical act of transferring a copy, and you may at your option offer warranty protection in exchange for a fee.

- 2. You may modify your copy or copies of the Library or any portion of it, thus forming a work based on the Library, and copy and distribute such modifications or work under the terms of Section 1 above, provided that you also meet all of these conditions:
	- a) The modified work must itself be a software library.
	- b) You must cause the files modified to carry prominent notices stating that you changed the files and the date of any change.
	- c) You must cause the whole of the work to be licensed at no charge to all third parties under the terms of this License.
	- d) If a facility in the modified Library refers to a function or a table of data to be supplied by an application program that uses the facility, other than as an argument passed when the facility is invoked, then you must make a good faith effort to ensure that, in the event an application does not supply such function or table, the facility still operates, and performs whatever part of its purpose remains meaningful.

(For example, a function in a library to compute square roots has a purpose that is entirely well-defined independent of the application. Therefore, Subsection 2d requires that any application-supplied function or table used by this function must be optional: if the application does not supply it, the square root function must still compute square roots.)

These requirements apply to the modified work as a whole. If identifiable sections of that work are not derived from the Library, and can be reasonably considered independent and separate works in themselves, then this License, and its terms, do not apply to those sections when you distribute them as separate works. But when you distribute the same sections as part of a whole which is a work based on the Library, the distribution of the whole must be on the terms of this License, whose permissions for other licensees extend to the entire whole, and thus to each and every part regardless of who wrote it.

Thus, it is not the intent of this section to claim rights or contest your rights to work written entirely by you; rather, the intent is to exercise the right to control the distribution of derivative or collective works based on the Library.

In addition, mere aggregation of another work not based on the Library with the Library (or with a work based on the Library) on a volume of a storage or distribution medium does not bring the other work under the scope of this License.

3. You may opt to apply the terms of the ordinary GNU General Public License instead of this License to a given copy of the Library. To do this, you must alter all the notices that refer to this License, so that they refer to the ordinary GNU General Public License, version 2, instead of to this License. (If a newer version than version 2 of the ordinary GNU General Public License has appeared, then you can specify that version instead if you wish.) Do not make any other change in these notices.

Once this change is made in a given copy, it is irreversible for that copy, so the ordinary GNU General Public License applies to all subsequent copies and derivative works made from that copy.

This option is useful when you wish to copy part of the code of the Library into a program that is not a library.

4. You may copy and distribute the Library (or a portion or derivative of it, under Section 2) in object code or executable form under the terms of Sections 1 and 2 above provided that you accompany it with the complete corresponding machine-readable source code, which must be distributed under the terms of Sections 1 and 2 above on a medium customarily used for software interchange.

If distribution of object code is made by offering access to copy from a designated place, then offering equivalent access to copy the source code from the same place satisfies the requirement to distribute the source code, even though third parties are not compelled to copy the source along with the object code.

5. A program that contains no derivative of any portion of the Library, but is designed to work with the Library by being compiled or linked with it, is called a "work that uses the Library". Such a work, in isolation, is not a derivative work of the Library, and therefore falls outside the scope of this License.

However, linking a "work that uses the Library" with the Library creates an executable that is a derivative of the Library (because it contains portions of the Library), rather than a "work that uses the library". The executable is therefore covered by this License.

Section 6 states terms for distribution of such executables.

When a "work that uses the Library" uses material from a header file that is part of the Library, the object code for the work may be a derivative work of the Library even though the source code is not.

Whether this is true is especially significant if the work can be linked without the Library, or if the work is itself a library. The threshold for this to be true is not precisely defined by law.

If such an object file uses only numerical parameters, data structure layouts and accessors, and small macros and small inline functions (ten lines or less in length), then the use of the object file is unrestricted, regardless of whether it is legally a derivative work. (Executables containing this object code plus portions of the Library will still fall under Section 6.)

Otherwise, if the work is a derivative of the Library, you may distribute the object code for the work under the terms of Section 6.

Any executables containing that work also fall under Section 6, whether or not they are linked directly with the Library itself.

6. As an exception to the Sections above, you may also combine or link a "work that uses the Library" with the Library to produce a work containing portions of the Library, and distribute that work under terms of your choice, provided that the terms permit modification of the work for the customer's own use and reverse engineering for debugging such modifications.

You must give prominent notice with each copy of the work that the Library is used in it and that the Library and its use are covered by this License. You must supply a copy of this License. If the work during execution displays copyright notices, you must include the copyright notice for the Library among them, as well as a reference directing the user to the copy of this License. Also, you must do one of these things:

- a) Accompany the work with the complete corresponding machine-readable source code for the Library including whatever changes were used in the work (which must be distributed under Sections 1 and 2 above); and, if the work is an executable linked with the Library, with the complete machine-readable "work that uses the Library", as object code and/or source code, so that the user can modify the Library and then relink to produce a modified executable containing the modified Library. (It is understood that the user who changes the contents of definitions files in the Library will not necessarily be able to recompile the application to use the modified definitions.)
- b) Use a suitable shared library mechanism for linking with the Library. A suitable mechanism is one that (1) uses at run time a copy of the library already present on the user's computer system, rather than copying library functions into the executable, and (2) will operate properly with a modified version of the library, if the user installs one, as long as the modified version is interface-compatible with the version that the work was made with.
- c) Accompany the work with a written offer, valid for at least three years, to give the same user the materials specified in Subsection 6a, above, for a charge no more than the cost of performing this distribution.
- d) If distribution of the work is made by offering access to copy from a designated place, offer equivalent access to copy the above specified materials from the same place.
- e) Verify that the user has already received a copy of these materials or that you have already sent this user a copy.

For an executable, the required form of the "work that uses the library" must include any data and utility programs needed for reproducing the executable from it. However, as a special exception, the materials to be distributed need not include anything that is normally distributed (in either source or binary form) with the major components (compiler, kernel, and so on) of the operating system on which the executable runs, unless that component itself accompanies the executable.

It may happen that this requirement contradicts the license restrictions of other proprietary libraries that do not normally accompany the operating system. Such a contradiction means you cannot use both them and the Library together in an executable that you distribute.

- 7. You may place library facilities that are a work based on the Library side-by-side in a single library together with other library facilities not covered by this License, and distribute such a combined library, provided that the separate distribution of the work based on the Library and of the other library facilities is otherwise permitted, and provided that you do these two things:
	- a) Accompany the combined library with a copy of the same work based on the Library, uncombined with any other library facilities. This must be distributed under the terms of the Sections above.
	- b) Give prominent notice with the combined library of the fact that part of it is a work based on the Library, and explaining where to find the accompanying uncombined form of the same work.
- 8. You may not copy, modify, sublicense, link with, or distribute the Library except as expressly provided under this License. Any attempt otherwise to copy, modify, sublicense, link with, or distribute the Library is void, and will automatically terminate your rights under this License. However, parties who have received copies, or rights, from you under this License will not have their licenses terminated so long as such parties remain in full compliance.
- 9. You are not required to accept this License, since you have not signed it. However, nothing else grants you permission to modify or distribute the Library or its derivative works. These actions are prohibited by law if you do not accept this License. Therefore, by modifying or distributing the Library (or any work based on the Library), you indicate your acceptance of this License to do so, and all its terms and conditions for copying, distributing or modifying the Library or works based on it.
- 10. Each time you redistribute the Library (or any work based on the Library), the recipient automatically receives a license from the original licensor to copy, distribute, link with or modify the Library subject to these terms and conditions. You may not impose any further restrictions on the recipients' exercise of the rights granted herein.

You are not responsible for enforcing compliance by third parties with this License.

11. If, as a consequence of a court judgment or allegation of patent infringement or for any other reason (not limited to patent issues), conditions are imposed on you (whether by court order, agreement or otherwise) that contradict the conditions of this License, they do not excuse you from the conditions of this License. If you cannot distribute so as to satisfy simultaneously your obligations under this License and any other pertinent obligations, then as a consequence you may not distribute the Library at all. For example, if a patent license would not permit royalty-free redistribution of the Library by all those who receive copies directly or indirectly through you, then the only way you could satisfy both it and this License would be to refrain entirely from distribution of the Library.

If any portion of this section is held invalid or unenforceable under any particular circumstance, the balance of the section is intended to apply, and the section as a whole is intended to apply in other circumstances.

It is not the purpose of this section to induce you to infringe any patents or other property right claims or to contest validity of any such claims; this section has the sole purpose of protecting the integrity of the free software distribution system which is implemented by public license practices. Many people have made generous contributions to the wide range of software distributed through that system in reliance on consistent application of that system; it is up to the author/donor to decide if he or she is willing to distribute software through any other system and a licensee cannot impose that choice.

This section is intended to make thoroughly clear what is believed to be a consequence of the rest of this License.

- 12. If the distribution and/or use of the Library is restricted in certain countries either by patents or by copyrighted interfaces, the original copyright holder who places the Library under this License may add an explicit geographical distribution limitation excluding those countries, so that distribution is permitted only in or among countries not thus excluded. In such case, this License incorporates the limitation as if written in the body of this License.
- 13. The Free Software Foundation may publish revised and/or new versions of the Lesser General Public License from time to time. Such new versions will be similar in spirit to the present version, but may differ in detail to address new problems or concerns.

Each version is given a distinguishing version number. If the Library specifies a version number of this License which applies to it and "any later version", you have the option of following the terms and conditions either of that version or of any later version published by the Free Software Foundation. If the Library does not specify a license version number, you may choose any version ever published by the Free Software Foundation.

14. If you wish to incorporate parts of the Library into other free programs whose distribution conditions are incompatible with these, write to the author to ask for permission. For software which is copyrighted by the Free Software Foundation, write to the Free Software Foundation; we sometimes make exceptions for this. Our decision will be guided by the two goals of preserving the free status of all derivatives of our free software and of promoting the sharing and reuse of software generally.

#### NO WARRANTY

15. BECAUSE THE LIBRARY IS LICENSED FREE OF CHARGE, THERE IS NO WARRANTY FOR THE LIBRARY, TO THE EXTENT PERMITTED BY APPLICABLE LAW. EXCEPT WHEN OTHERWISE STATED IN WRITING THE COPYRIGHT HOLDERS AND/OR OTHER PARTIES PROVIDE THE LIBRARY "AS IS" WITHOUT WARRANTY OF ANY KIND, EITHER EXPRESSED OR IMPLIED, INCLUDING, BUT NOT LIMITED TO, THE IMPLIED WARRANTIES OF MERCHANTABILITY AND FITNESS FOR A PARTICULAR PURPOSE. THE ENTIRE RISK AS TO THE QUALITY AND PERFORMANCE OF THE LIBRARY IS WITH

YOU. SHOULD THE LIBRARY PROVE DEFECTIVE, YOU ASSUME THE COST OF ALL NECESSARY SERVICING, REPAIR OR CORRECTION.

16. IN NO EVENT UNLESS REQUIRED BY APPLICABLE LAW OR AGREED TO IN WRITING WILL ANY COPYRIGHT HOLDER, OR ANY OTHER PARTY WHO MAY MODIFY AND/OR REDISTRIBUTE THE LIBRARY AS PERMITTED ABOVE, BE LIABLE TO YOU FOR DAMAGES, INCLUDING ANY GENERAL, SPECIAL, INCIDENTAL OR CONSEQUENTIAL DAMAGES ARISING OUT OF THE USE OR INABILITY TO USE THE LIBRARY (INCLUDING BUT NOT LIMITED TO LOSS OF DATA OR DATA BEING RENDERED INACCURATE OR LOSSES SUSTAINED BY YOU OR THIRD PARTIES OR A FAILURE OF THE LIBRARY TO OPERATE WITH ANY OTHER SOFTWARE), EVEN IF SUCH HOLDER OR OTHER PARTY HAS BEEN ADVISED OF THE POSSIBILITY OF SUCH DAMAGES.

#### END OF TERMS AND CONDITIONS

How to Apply These Terms to Your New Libraries

If you develop a new library, and you want it to be of the greatest possible use to the public, we recommend making it free software that everyone can redistribute and change. You can do so by permitting redistribution under these terms (or, alternatively, under the terms of the ordinary General Public License).

To apply these terms, attach the following notices to the library. It is safest to attach them to the start of each source file to most effectively convey the exclusion of warranty; and each file should have at least the "copyright" line and a pointer to where the full notice is found.

<one line to give the library's name and a brief idea of what it does.>

Copyright (C) <year> <name of author>

This library is free software; you can redistribute it and/or modify it under the terms of the GNU Lesser General Public License as published by the Free Software Foundation; either version 2.1 of the License, or (at your option) any later version.

This library is distributed in the hope that it will be useful, but WITHOUT ANY WARRANTY; without even the implied warranty of MERCHANTABILITY or FITNESS FOR A PARTICULAR PURPOSE. See the GNU Lesser General Public License for more details.

You should have received a copy of the GNU Lesser General Public License along with this library; if not, write to the Free Software Foundation, Inc., 59 Temple Place, Suite 330, Boston, MA 02111-1307 USA

Also add information on how to contact you by electronic and paper mail.

You should also get your employer (if you work as a programmer) or your school, if any, to sign a "copyright disclaimer" for the library, if necessary. Here is a sample; alter the names:

Yoyodyne, Inc., hereby disclaims all copyright interest in the library `Frob' (a library for tweaking knobs) written by James Random Hacker.

<signature of Ty Coon>, 1 April 1990 Ty Coon, President of Vice

That's all there is to it!

#### 5. IJG: JPEG software decoder

The authors make NO WARRANTY or representation, either express or implied, with respect to this software, its quality, accuracy, merchantability, or fitness for a particular purpose. This software is provided "AS IS", and you, its user, assume the entire risk as to its quality and accuracy.

This software is copyright (C) 1991-1998, Thomas G. Lane.

All Rights Reserved except as specified below.

Permission is hereby granted to use, copy, modify, and distribute this software (or portions thereof) for any purpose, without fee, subject to these conditions:

- (1) If any part of the source code for this software is distributed, then this README file must be included, with this copyright and no-warranty notice unaltered; and any additions, deletions, or changes to the original files must be clearly indicated in accompanying documentation.
- (2) If only executable code is distributed, then the accompanying documentation must state that "this software is based in part on the work of the Independent IPEG Group".
- (3) Permission for use of this software is granted only if the user accepts full responsibility for any undesirable consequences; the authors accept NO LIABILITY for damages of any kind.

### 6. WPA Supplicant

Copyright (c) 2003-2009, Jouni Malinen <j@w1.fi> and contributors All Rights Reserved.

Redistribution and use in source and binary forms, with or without modification, are permitted provided that the following conditions are met:

- 1. Redistributions of source code must retain the above copyright notice, this list of conditions and the following disclaimer.
- 2. Redistributions in binary form must reproduce the above copyright notice, this list of conditions and the following disclaimer in the documentation and/or other materials provided with the distribution.
- Neither the name(s) of the above-listed copyright holder(s) nor the names of its contributors may be used to endorse or promote products derived from this software without specific prior written permission.

THIS SOFTWARE IS PROVIDED BY THE COPYRIGHT HOLDERS AND CONTRIBUTORS "AS IS" AND ANY EXPRESS OR IMPLIED WARRANTIES, INCLUDING, BUT NOT LIMITED TO, THE IMPLIED WARRANTIES OF MERCHANTABILITY AND FITNESS FOR A PARTICULAR PURPOSE ARE DISCLAIMED. IN NO EVENT SHALL THE COPYRIGHT OWNER OR CONTRIBUTORS BE LIABLE FOR ANY DIRECT, INDIRECT, INCIDENTAL, SPECIAL, EXEMPLARY, OR CONSEQUENTIAL DAMAGES (INCLUDING, BUT NOT LIMITED TO, PROCUREMENT OF SUBSTITUTE GOODS OR SERVICES; LOSS OF USE, DATA, OR PROFITS; OR BUSINESS INTERRUPTION) HOWEVER CAUSED AND ON ANY THEORY OF LIABILITY, WHETHER IN CONTRACT, STRICT LIABILITY, OR TORT (INCLUDING NEGLIGENCE OR OTHERWISE) ARISING IN ANY WAY OUT OF THE USE OF THIS SOFTWARE, EVEN IF ADVISED OF THE POSSIBILITY OF SUCH DAMAGE.

#### 7. Unicode Bidirectional Algorithm

For the general privacy policy governing access to this site, see the Unicode Privacy Policy. For trademark usage, see the Unicode Consortium® Trademarks and Logo Policy.

Notice to End User: Terms of Use

Carefully read the following legal agreement ("Agreement"). Use or copying of the software and/or codes provided with this agreement (The "Software") constitutes your acceptance of these terms

Unicode Copyright.

Copyright © 1991-2009 Unicode, Inc. All rights reserved.

Certain documents and files on this website contain a legend indicating that "Modification is permitted." Any person is hereby authorized, without fee, to modify such documents and files to create derivative works conforming to the Unicode® Standard, subject to Terms and Conditions herein.

Any person is hereby authorized, without fee, to view, use, reproduce, and distribute all documents and files solely for informational purposes in the creation of products supporting the Unicode Standard, subject to the Terms and Conditions herein.

Further specifications of rights and restrictions pertaining to the use of the particular set of data files known as the "Unicode Character Database" can be found in Exhibit 1.

Each version of the Unicode Standard has further specifications of rights and restrictions of use. For the book editions, these are found on the back of the title page. For the online edition, certain files (such as the PDF files for book chapters and code charts) carry specific restrictions. All other files are covered under these general Terms of Use. To request a permission to reproduce any part of the Unicode Standard, please contact the Unicode Consortium.

No license is granted to "mirror" the Unicode website where a fee is charged for access to the "mirror" site.

Modification is not permitted with respect to this document. All copies of this document must be verbatim.

Restricted Rights Legend. Any technical data or software which is licensed to the United States of America, its agencies and/or instrumentalities under this Agreement is commercial technical data or commercial computer software developed exclusively at private expense as defined in FAR 2.101, or DFARS 252.227-7014 (June 1995), as applicable. For technical data, use, duplication, or disclosure by the Government is subject to restrictions as set forth in DFARS 202.227-7015 Technical Data, Commercial and Items (Nov 1995) and this Agreement. For Software, in accordance with FAR 12-212 or DFARS 227-7202, as applicable, use, duplication or disclosure by the Government is subject to the restrictions set forth in this Agreement.

Warranties and Disclaimers.

This publication and/or website may include technical or typographical errors or other inaccuracies . Changes are periodically added to the information herein; these changes will be incorporated in new editions of the publication and/or website. Unicode may make improvements and/or changes in the product(s) and/or program(s) described in this publication and/or website at any time.

If this file has been purchased on magnetic or optical media from Unicode, Inc. the sole and exclusive remedy for any claim will be exchange of the defective media within ninety (90) days of original purchase.

EXCEPT AS PROVIDED IN SECTION C.2, THIS PUBLICATION AND/OR SOFTWARE IS PROVIDED "AS IS" WITHOUT WARRANTY OF ANY KIND EITHER EXPRESS, IMPLIED, OR STATUTORY, INCLUDING, BUT NOT LIMITED TO, ANY WARRANTIES OF MERCHANTABILITY, FITNESS FOR A PARTICULAR PURPOSE, OR NON-INFRINGEMENT. UNICODE AND ITS LICENSORS ASSUME NO RESPONSIBILITY FOR ERRORS OR OMISSIONS IN THIS PUBLICATION AND/OR SOFTWARE OR OTHER DOCUMENTS WHICH ARE REFERENCED BY OR LINKED TO THIS PUBLICATION OR THE UNICODE WEBSITE.

Waiver of Damages. In no event shall Unicode or its licensors be liable for any special, incidental, indirect or consequential damages of any kind, or any damages whatsoever, whether or not Unicode was advised of the possibility of the damage, including, without limitation, those resulting from the following: loss of use, data or profits, in connection with the use, modification or distribution of this information or its derivatives.

#### Trademarks.

Unicode and the Unicode logo are registered trademarks of Unicode, Inc.

This site contains product names and corporate names of other companies. All product names and company names and logos mentioned herein are the trademarks or registered trademarks of their respective owners. Other products and corporate names mentioned herein which are trademarks of a third party are used only for explanation and for the owners' benefit and with no intent to infringe.

Use of third party products or information referred to herein is at the user's risk.

#### Miscellaneous.

Jurisdiction and Venue. This server is operated from a location in the State of California, United States of America. Unicode makes no representation that the materials are appropriate for use in other locations. If you access this server from other locations, you are responsible for compliance with local laws. This Agreement, all use of this site and any claims and damages resulting from use of this site are governed solely by the laws of the State of California without regard to any principles which would apply the laws of a different jurisdiction. The user agrees that any disputes regarding this site shall be resolved solely in the courts located in Santa Clara County, California. The user agrees said courts have personal jurisdiction and agree to waive any right to transfer the dispute to any other forum.

Modification by Unicode Unicode shall have the right to modify this Agreement at any time by posting it to this site. The user may not assign any part of this Agreement without Unicode's prior written consent.

Taxes. The user agrees to pay any taxes arising from access to this website or use of the information herein, except for those based on Unicode's net income.

Severability. If any provision of this Agreement is declared invalid or unenforceable, the remaining provisions of this Agreement shall remain in effect.

Entire Agreement. This Agreement constitutes the entire agreement between the parties.

--------------------------------------------------------------------------------

#### EXHIBIT 1

#### UNICODE, INC. LICENSE AGREEMENT - DATA FILES AND SOFTWARE

Unicode Data Files include all data files under the directories http://www.unicode.org/Public/, http://www. unicode.org/reports/, and http://www.unicode.org/cldr/data/ . Unicode Software includes any source code published in the Unicode Standard or under the directories http://www.unicode.org/Public/, http://www.unicode. org/reports/, and http://www.unicode.org/cldr/data/.

NOTICE TO USER: Carefully read the following legal agreement. BY DOWNLOADING, INSTALLING, COPYING OR OTHERWISE USING UNICODE INC.'S DATA FILES ("DATA FILES"), AND/OR SOFTWARE ("SOFTWARE"), YOU UNEQUIVOCALLY ACCEPT, AND AGREE TO BE BOUND BY, ALL OF THE TERMS AND CONDITIONS OF THIS AGREEMENT. IF YOU DO NOT AGREE, DO NOT DOWNLOAD, INSTALL, COPY, DISTRIBUTE OR USE THE DATA FILES OR SOFTWARE.

#### COPYRIGHT AND PERMISSION NOTICE

Copyright © 1991-2009 Unicode, Inc. All rights reserved. Distributed under the Terms of Use in http://www. unicode.org/copyright.html.

Permission is hereby granted, free of charge, to any person obtaining a copy of the Unicode data files and any associated documentation (the "Data Files") or Unicode software and any associated documentation (the "Software") to deal in the Data Files or Software without restriction, including without limitation the rights to use, copy, modify, merge, publish, distribute, and/or sell copies of the Data Files or Software, and to permit persons to whom the Data Files or Software are furnished to do so, provided that (a) the above copyright notice(s) and this permission notice appear with all copies of the Data Files or Software, (b) both the above

copyright notice(s) and this permission notice appear in associated documentation, and (c) there is clear notice in each modified Data File or in the Software as well as in the documentation associated with the Data File(s) or Software that the data or software has been modified.

THE DATA FILES AND SOFTWARE ARE PROVIDED "AS IS", WITHOUT WARRANTY OF ANY KIND, EXPRESS OR IMPLIED, INCLUDING BUT NOT LIMITED TO THE WARRANTIES OF MERCHANTABILITY, FITNESS FOR A PARTICULAR PURPOSE AND NONINFRINGEMENT OF THIRD PARTY RIGHTS. IN NO EVENT SHALL THE COPYRIGHT HOLDER OR HOLDERS INCLUDED IN THIS NOTICE BE LIABLE FOR ANY CLAIM, OR ANY SPECIAL INDIRECT OR CONSEQUENTIAL DAMAGES, OR ANY DAMAGES WHATSOEVER RESULTING FROM LOSS OF USE, DATA OR PROFITS, WHETHER IN AN ACTION OF CONTRACT, NEGLIGENCE OR OTHER TORTIOUS ACTION, ARISING OUT OF OR IN CONNECTION WITH THE USE OR PERFORMANCE OF THE DATA FILES OR SOFTWARE.

Except as contained in this notice, the name of a copyright holder shall not be used in advertising or otherwise to promote the sale, use or other dealings in these Data Files or Software without prior written authorization of the copyright holder.

--------------------------------------------------------------------------------

Unicode and the Unicode logo are trademarks of Unicode, Inc., and may be registered in some jurisdictions. All other trademarks and registered trademarks mentioned herein are the property of their respective owners. --------------------------------------------------------------------------------

## 8. OpenSSL.

Open SSL is an Open Source toolkit implementing the Secure Sockets Layer (SSL v2/v3) and Transport Layer Security (TLS v1) protocols as well as a full-strength general purpose cryptography library.

See http://www.openssl.org/, and in particular http://www.openssl.org/source/license.html.

The license conditions are copied below.

The OpenSSL toolkit stays under a dual license, i.e. both the conditions of the OpenSSL License and the original SSLeay license apply to the toolkit.

See below for the actual license texts. Actually both licenses are BSD-style

Open Source licenses. In case of any license issues related to OpenSSL, please contact openssl-core@openssl. org.

OpenSSL License

---------------

/\* =====================================================

\* Copyright (c) 1998-2008 The OpenSSL Project. All rights reserved.

\*  $\hspace{0.1mm}^*$  Redistribution and use in source and binary forms, with or without

\* modification, are permitted provided that the following conditions

- \* are met: \*
- \* 1. Redistributions of source code must retain the above copyright
- notice, this list of conditions and the following disclaimer.
- \* \* 2. Redistributions in binary form must reproduce the above copyright
- $*$  notice, this list of conditions and the following disclaimer in  $*$
- \* the documentation and/or other materials provided with the
- distribution.

\* \* 3. All advertising materials mentioning features or use of this

- \* software must display the following acknowledgment:
- \* "This product includes software developed by the OpenSSL Project
- for use in the OpenSSL Toolkit. (http://www.openssl.org/)"
- \* \* 4. The names "OpenSSL Toolkit" and "OpenSSL Project" must not be used to
- \* endorse or promote products derived from this software without
- \* prior written permission. For written permission, please contact
- openssl-core@openssl.org.

\* \* 5. Products derived from this software may not be called "OpenSSL"

- \* nor may "OpenSSL" appear in their names without prior written
- \* permission of the OpenSSL Project.
- \*
- \* 6. Redistributions of any form whatsoever must retain the following
- \* acknowledgment:
- \* "This product includes software developed by the OpenSSL Project
- for use in the OpenSSL Toolkit (http://www.openssl.org/)"

\* \* THIS SOFTWARE IS PROVIDED BY THE OpenSSL PROJECT ``AS IS'' AND ANY \* EXPRESSED OR IMPLIED WARRANTIES, INCLUDING, BUT NOT LIMITED TO, THE \* IMPLIED WARRANTIES OF MERCHANTABILITY AND FITNESS FOR A PARTICULAR \* PURPOSE ARE DISCLAIMED. IN NO EVENT SHALL THE OpenSSL PROJECT OR \* ITS CONTRIBUTORS BE LIABLE FOR ANY DIRECT, INDIRECT, INCIDENTAL, \* SPECIAL, EXEMPLARY, OR CONSEQUENTIAL DAMAGES (INCLUDING, BUT \* NOT LIMITED TO, PROCUREMENT OF SUBSTITUTE GOODS OR SERVICES; \* LOSS OF USE, DATA, OR PROFITS; OR BUSINESS INTERRUPTION) \* HOWEVER CAUSED AND ON ANY THEORY OF LIABILITY, WHETHER IN \* CONTRACT, STRICT LIABILITY, OR TORT (INCLUDING NEGLIGENCE OR \* OTHERWISE) ARISING IN ANY WAY OUT OF THE USE OF THIS SOFTWARE, \* EVEN IF ADVISED OF THE POSSIBILITY OF SUCH DAMAGE. \* ====================================================== \*  $^\ast$  This product includes cryptographic software written by Eric Young \* (eay@cryptsoft.com). This product includes software written by Tim \* Hudson (tjh@cryptsoft.com). \* \*/

Original SSLeay License

-----------------------

/\* Copyright (C) 1995-1998 Eric Young (eay@cryptsoft.com)

\* All rights reserved.

- \*
- \* This package is an SSL implementation written
- \* by Eric Young (eay@cryptsoft.com).
- \* The implementation was written so as to conform with Netscapes SSL.
- \* \* This library is free for commercial and non-commercial use as long as
- \* the following conditions are aheared to. The following conditions
- \* apply to all code found in this distribution, be it the RC4, RSA,
- \* lhash, DES, etc., code; not just the SSL code. The SSL documentation
- \* included with this distribution is covered by the same copyright terms
- \* except that the holder is Tim Hudson (tjh@cryptsoft.com).
- \* \* Copyright remains Eric Young's, and as such any Copyright notices in \* the code are not to be removed.
- \* If this package is used in a product, Eric Young should be given attribution \* as the author of the parts of the library used.
- \* This can be in the form of a textual message at program startup or
- \* in documentation (online or textual) provided with the package.
- \*
- \* Redistribution and use in source and binary forms, with or without \* modification, are permitted provided that the following conditions \* are met:
- \* 1. Redistributions of source code must retain the copyright
- notice, this list of conditions and the following disclaimer.
- \* 2. Redistributions in binary form must reproduce the above copyright
- \* notice, this list of conditions and the following disclaimer in the
- documentation and/or other materials provided with the distribution.
- \* 3. All advertising materials mentioning features or use of this software
- must display the following acknowledgement:
- \* "This product includes cryptographic software written by
- \* Eric Young (eay@cryptsoft.com)"
- The word 'cryptographic' can be left out if the rouines from the library
- being used are not cryptographic related :-).
- \* 4. If you include any Windows specific code (or a derivative thereof) from
- \* the apps directory (application code) you must include an acknowledgement:
- \* "This product includes software written by Tim Hudson (tjh@cryptsoft.com)"

\* \* THIS SOFTWARE IS PROVIDED BY ERIC YOUNG ``AS IS'' AND ANY EXPRESS OR \* IMPLIED WARRANTIES, INCLUDING, BUT NOT LIMITED TO, THE IMPLIED \* WARRANTIES OF MERCHANTABILITY AND FITNESS FOR A PARTICULAR \* PURPOSE ARE DISCLAIMED. IN NO EVENT SHALL THE AUTHOR OR \* CONTRIBUTORS BE LIABLE FOR ANY DIRECT, INDIRECT, INCIDENTAL, \* SPECIAL, EXEMPLARY, OR CONSEQUENTIAL DAMAGES (INCLUDING, BUT \* NOT LIMITED TO, PROCUREMENT OF SUBSTITUTE GOODS OR SERVICES; LOSS \* OF USE, DATA, OR PROFITS; OR BUSINESS INTERRUPTION) HOWEVER \* CAUSED AND ON ANY THEORY OF LIABILITY, WHETHER IN CONTRACT, \* STRICT LIABILITY, OR TORT (INCLUDING NEGLIGENCE OR OTHERWISE) \* ARISING IN ANY WAY OUT OF THE USE OF THIS SOFTWARE, EVEN IF ADVISED \* OF THE POSSIBILITY OF SUCH DAMAGE. \*

- \* The licence and distribution terms for any publically available version or
- \* derivative of this code cannot be changed. i.e. this code cannot simply be
- \* copied and put under another distribution licence
- \* [including the GNU Public Licence.]

\*/

### 9. Zlib general purpose compression library

See http://www.zlib.net/, and in particular http://www.zlib.net/zlib\_license.html.

/\* zlib.h -- interface of the 'zlib' general purpose compression library version 1.2.3, July 18th, 2005

Copyright (C) 1995-2005 Jean-loup Gailly and Mark Adler

This software is provided 'as-is', without any express or implied warranty. In no event will the authors be held liable for any damages arising from the use of this software.

Permission is granted to anyone to use this software for any purpose, including commercial applications, and to alter it and redistribute it freely, subject to the following restrictions:

- 1. The origin of this software must not be misrepresented; you must not claim that you wrote the original software. If you use this software in a product, an acknowledgment in the product documentation would be appreciated but is not required.
- 2. Altered source versions must be plainly marked as such, and must not be misrepresented as being the original software.

3. This notice may not be removed or altered from any source distribution.

Jean-loup Gailly jloup@gzip.org

Mark Adler madler@alumni.caltech.edu

\*/

#### 10. cURL

COPYRIGHT AND PERMISSION NOTICE

Copyright (c) 1996 - 2009, Daniel Stenberg, <daniel@haxx.se>.

All rights reserved.

Permission to use, copy, modify, and distribute this software for any purpose with or without fee is hereby granted, provided that the above copyright notice and this permission notice appear in all copies.

THE SOFTWARE IS PROVIDED "AS IS", WITHOUT WARRANTY OF ANY KIND, EXPRESS OR IMPLIED, INCLUDING BUT NOT LIMITED TO THE WARRANTIES OF MERCHANTABILITY, FITNESS FOR A PARTICULAR PURPOSE AND NONINFRINGEMENT OF THIRD PARTY RIGHTS. IN NO EVENT SHALL THE AUTHORS OR COPYRIGHT HOLDERS BE LIABLE FOR ANY CLAIM, DAMAGES OR OTHER LIABILITY, WHETHER IN AN ACTION OF CONTRACT, TORT OR OTHERWISE, ARISING FROM, OUT OF OR IN CONNECTION WITH THE SOFTWARE OR THE USE OR OTHER DEALINGS IN THE SOFTWARE.

Except as contained in this notice, the name of a copyright holder shall not be used in advertising or otherwise to promote the sale, use or other dealings in this Software without prior written authorization of the copyright holder.

#### 11. Freetype, a Free, High-Quality, and Portable Font Engine

The software is based in part of the work of the FreeType Team. See http://freetype.sourceforge.net/, and in particular http://freetype.sourceforge.net/FTL.TXT. Portions of the relevant license conditions are copied below.

The FreeType Project LICENSE 2006-Jan-27 Copyright 1996-2002, 2006 by David Turner, Robert Wilhelm, and Werner Lemberg

… 1. No Warranty ------------------

> THE FREETYPE PROJECT IS PROVIDED `AS IS' WITHOUT WARRANTY OF ANY KIND, EITHER EXPRESS OR IMPLIED, INCLUDING, BUT NOT LIMITED TO, WARRANTIES OF MERCHANTABILITY AND FITNESS FOR A PARTICULAR PURPOSE. IN NO EVENT WILL ANY OF THE AUTHORS OR COPYRIGHT HOLDERS BE LIABLE FOR ANY DAMAGES CAUSED BY THE USE OR THE INABILITY TO USE, OF THE FREETYPE PROJECT.

#### 2. Redistribution

-------------------

This license grants a worldwide, royalty-free, perpetual and irrevocable right and license to use, execute, perform, compile, display, copy, create derivative works of, distribute and sublicense the FreeType Project (in both source and object code forms) and derivative works thereof for any purpose; and to authorize others to exercise some or all of the rights granted herein, subject to the following conditions:

… o Redistribution in binary form must provide a disclaimer that states that the software is based in part of the work of the FreeType Team, in the distribution documentation. We also encourage you to put an URL to the FreeType web page in your documentation, though this isn't mandatory. …

#### 12. International Components for Unicode

#### COPYRIGHT AND PERMISSION NOTICE

Copyright (c) 1995-2009 International Business Machines Corporation and others

#### All rights reserved.

Permission is hereby granted, free of charge, to any person obtaining a copy of this software and associated documentation files (the "Software"), to deal in the Software without restriction, including without limitation the rights to use, copy, modify, merge, publish, distribute, and/or sell copies of the Software, and to permit persons to whom the Software is furnished to do so, provided that the above copyright notice(s) and this permission notice appear in all copies of the Software and that both the above copyright notice(s) and this permission notice appear in supporting documentation.

THE SOFTWARE IS PROVIDED "AS IS", WITHOUT WARRANTY OF ANY KIND, EXPRESS OR IMPLIED, INCLUDING BUT NOT LIMITED TO THE WARRANTIES OF MERCHANTABILITY, FITNESS FOR A PARTICULAR PURPOSE AND NONINFRINGEMENT OF THIRD PARTY RIGHTS. IN NO EVENT SHALL THE COPYRIGHT HOLDER OR HOLDERS INCLUDED IN THIS NOTICE BE LIABLE FOR ANY CLAIM, OR ANY SPECIAL INDIRECT OR CONSEQUENTIAL DAMAGES, OR ANY DAMAGES WHATSOEVER RESULTING FROM LOSS OF USE, DATA OR PROFITS, WHETHER IN AN ACTION OF CONTRACT, NEGLIGENCE OR OTHER TORTIOUS ACTION, ARISING OUT OF OR IN CONNECTION WITH THE USE OR PERFORMANCE OF THIS SOFTWARE.

Except as contained in this notice, the name of a copyright holder shall not be used in advertising or otherwise to promote the sale, use or other dealings in this Software without prior written authorization of the copyright holder.

### 13. Expat

Copyright (c) 1998, 1999, 2000 Thai Open Source Software Center Ltd and Clark Cooper

Copyright (c) 2001, 2002, 2003, 2004, 2005, 2006 Expat maintainers.

Permission is hereby granted, free of charge, to any person obtaining a copy of this software and associated documentation files (the "Software"), to deal in the Software without restriction, including without limitation the rights to use, copy, modify, merge, publish, distribute, sublicense, and/or sell copies of the Software, and to permit persons to whom the Software is furnished to do so, subject to the following conditions:

The above copyright notice and this permission notice shall be included in all copies or substantial portions of the Software.

THE SOFTWARE IS PROVIDED "AS IS", WITHOUT WARRANTY OF ANY KIND, EXPRESS OR IMPLIED, INCLUDING BUT NOT LIMITED TO THE WARRANTIES OF MERCHANTABILITY, FITNESS FOR A PARTICULAR PURPOSE AND NONINFRINGEMENT.

IN NO EVENT SHALL THE AUTHORS OR COPYRIGHT HOLDERS BE LIABLE FOR ANY CLAIM, DAMAGES OR OTHER LIABILITY, WHETHER IN AN ACTION OF CONTRACT, TORT OR OTHERWISE, ARISING FROM, OUT OF OR IN CONNECTION WITH THE SOFTWARE OR THE USE OR OTHER DEALINGS IN THE SOFTWARE.

#### 14. DNS Resolver

The DNS resolver code, taken from BIND 4.9.5, is copyrighted both by UC Berkeley and by Digital Equipment Corporation. The DEC portions are under the following license:

Portions Copyright (C) 1993 by Digital Equipment Corporation.

Permission to use, copy, modify, and distribute this software for any purpose with or without fee is hereby granted, provided that the above copyright notice and this permission notice appear in all copies, and that the name of Digital Equipment Corporation not be used in advertising or publicity pertaining to distribution of the document or software without specific, written prior permission.

THE SOFTWARE IS PROVIDED ``AS IS'' AND DIGITAL EQUIPMENT CORP. DISCLAIMS ALL WARRANTIES WITH REGARD TO THIS SOFTWARE, INCLUDING ALL IMPLIED WARRANTIES OF MERCHANTABILITY AND FITNESS. IN NO EVENT SHALL DIGITAL EQUIPMENT CORPORATION BE LIABLE FOR ANY SPECIAL, DIRECT, INDIRECT, OR CONSEQUENTIAL DAMAGES OR ANY DAMAGES WHATSOEVER RESULTING FROM LOSS OF USE, DATA OR PROFITS, WHETHER IN AN ACTION OF CONTRACT, NEGLIGENCE OR OTHER TORTIOUS ACTION, ARISING OUT OF OR IN CONNECTION WITH THE USE OR PERFORMANCE OF THIS SOFTWARE.

#### 15. getnameinfo, getaddrinfo

The files inet/getnameinfo.c and sysdeps/posix/getaddrinfo.c are copyright (C) by Craig Metz and are distributed under the following license:

/\* The Inner Net License, Version 2.00

The author(s) grant permission for redistribution and use in source and binary forms, with or without modification, of the software and documentation provided that the following conditions are met:

- 0. If you receive a version of the software that is specifically labelled as not being for redistribution (check the version message and/or README), you are not permitted to redistribute that version of the software in any way or form.
- 1. All terms of the all other applicable copyrights and licenses must be followed.
- 2. Redistributions of source code must retain the authors' copyright notice(s), this list of conditions, and the following disclaimer.
- 3. Redistributions in binary form must reproduce the authors' copyright notice(s), this list of conditions, and the following disclaimer in the documentation and/or other materials provided with the distribution.
- 4. [The copyright holder has authorized the removal of this clause.]<br>5. Neither the name(s) of the author(s) nor the names of its contri
- Neither the name(s) of the author(s) nor the names of its contributors may be used to endorse or promote products derived from this software without specific prior written permission.

THIS SOFTWARE IS PROVIDED BY ITS AUTHORS AND CONTRIBUTORS ``AS IS'' AND ANY EXPRESS OR IMPLIED WARRANTIES, INCLUDING, BUT NOT LIMITED TO, THE IMPLIED WARRANTIES OF MERCHANTABILITY AND FITNESS FOR A PARTICULAR PURPOSE ARE DISCLAIMED. IN NO EVENT SHALL THE AUTHORS OR CONTRIBUTORS BE LIABLE FOR ANY DIRECT, INDIRECT, INCIDENTAL,

SPECIAL, EXEMPLARY, OR CONSEQUENTIAL DAMAGES (INCLUDING, BUT NOT LIMITED TO, PROCUREMENT OF SUBSTITUTE GOODS OR SERVICES; LOSS OF USE, DATA, OR PROFITS; OR BUSINESS INTERRUPTION) HOWEVER CAUSED AND ON ANY THEORY OF LIABILITY, WHETHER IN CONTRACT, STRICT LIABILITY, OR TORT (INCLUDING NEGLIGENCE OR OTHERWISE) ARISING IN ANY WAY OUT OF THE USE OF THIS SOFTWARE, EVEN IF ADVISED OF THE POSSIBILITY OF SUCH DAMAGE.

If these license terms cause you a real problem, contact the author. \*/

#### 16. libpng

This copy of the libpng notices is provided for your convenience. In case of any discrepancy between this copy and the notices in the file png.h that is included in the libpng distribution, the latter shall prevail.

COPYRIGHT NOTICE, DISCLAIMER, and LICENSE:

If you modify libpng you may insert additional notices immediately following this sentence.

This code is released under the libpng license.

libpng versions 1.2.6, August 15, 2004, through 1.2.41, December 3, 2009, are Copyright (c) 2004, 2006-2009 Glenn Randers-Pehrson, and are distributed according to the same disclaimer and license as libpng-1.2.5 with the following individual added to the list of Contributing Authors

Cosmin Truta

libpng versions 1.0.7, July 1, 2000, through 1.2.5 - October 3, 2002, are

Copyright (c) 2000-2002 Glenn Randers-Pehrson, and are distributed according to the same disclaimer and license as libpng-1.0.6 with the following individuals added to the list of Contributing Authors

Simon-Pierre Cadieux

Eric S. Raymond

Gilles Vollant

and with the following additions to the disclaimer:

There is no warranty against interference with your enjoyment of the library or against infringement. There is no warranty that our efforts or the library will fulfill any of your particular purposes or needs. This library is provided with all faults, and the entire risk of satisfactory quality, performance, accuracy, and effort is with the user.

libpng versions 0.97, January 1998, through 1.0.6, March 20, 2000, are Copyright (c) 1998, 1999 Glenn Randers-Pehrson, and are distributed according to the same disclaimer and license as libpng-0.96, with the following individuals added to the list of Contributing Authors:

Tom Lane

Glenn Randers-Pehrson

Willem van Schaik

libpng versions 0.89, June 1996, through 0.96, May 1997, are Copyright (c) 1996, 1997 Andreas Dilger

Distributed according to the same disclaimer and license as libpng-0.88, with the following individuals added to the list of Contributing Authors:

John Bowler

Kevin Bracey

Sam Bushell

Magnus Holmgren

Greg Roelofs

Tom Tanner

libpng versions 0.5, May 1995, through 0.88, January 1996, are Copyright (c) 1995, 1996 Guy Eric Schalnat, Group 42, Inc.

For the purposes of this copyright and license, "Contributing Authors" is defined as the following set of individuals:

Andreas Dilger

Dave Martindale

Guy Eric Schalnat

Paul Schmidt

Tim Wegner

The PNG Reference Library is supplied "AS IS". The Contributing Authors and Group 42, Inc. disclaim all warranties, expressed or implied, including, without limitation, the warranties of merchantability and of fitness for any purpose. The Contributing Authors and Group 42, Inc. assume no liability for direct, indirect, incidental, special, exemplary, or consequential damages, which may result from the use of the PNG Reference Library, even if advised of the possibility of such damage.

Permission is hereby granted to use, copy, modify, and distribute this source code, or portions hereof, for any purpose, without fee, subject to the following restrictions:

1. The origin of this source code must not be misrepresented.

2. Altered versions must be plainly marked as such and must not be misrepresented as being the original source.

3. This Copyright notice may not be removed or altered from any source or altered source distribution.

The Contributing Authors and Group 42, Inc. specifically permit, without fee, and encourage the use of this source code as a component to supporting the PNG file format in commercial products. If you use this source code in a product, acknowledgment is not required but would be appreciated.

A "png\_get\_copyright" function is available, for convenient use in "about" boxes and the like:

printf("%s",png\_get\_copyright(NULL));

Also, the PNG logo (in PNG format, of course) is supplied in the files "pngbar.png" and "pngbar.jpg (88x31) and "pngnow.png" (98x31).

Libpng is OSI Certified Open Source Software. OSI Certified Open Source is a certification mark of the Open Source Initiative.

Glenn Randers-Pehrson

glennrp at users.sourceforge.net

December 3, 2009

#### 17. SQLite

All of the deliverable code in SQLite has been dedicated to the HYPERLINK "http://en.wikipedia.org/wiki/ Public\_Domain"public domain by the authors. All code authors, and representatives of the companies they work for, have signed affidavits dedicating their contributions to the public domain and originals of those signed affidavits are stored in a firesafe at the main offices of HYPERLINK "http://www.hwaci.com"Hwaci. Anyone is free to copy, modify, publish, use, compile, sell, or distribute the original SQLite code, either in source code form or as a compiled binary, for any purpose, commercial or non-commercial, and by any means.

The previous paragraph applies to the deliverable code in SQLite - those parts of the SQLite library that you actually bundle and ship with a larger application. Portions of the documentation and some code used as part of the build process might fall under other licenses. The details here are unclear. We do not worry about the licensing of the documentation and build code so much because none of these things are part of the core deliverable SQLite library.

All of the deliverable code in SQLite has been written from scratch. No code has been taken from other projects or from the open internet. Every line of code can be traced back to its original author, and all of those authors have public domain dedications on file. So the SQLite code base is clean and is uncontaminated with licensed code from other projects.

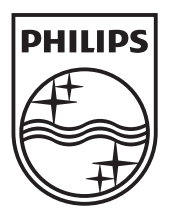

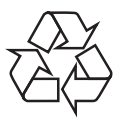

 $\overline{\phantom{0}}$ 

© 2010 Koninklijke Philips Electronics N.V. All rights reserved. BDP3100\_55\_UM\_V2.0\_1034